**9--TETHERING FROM AN ANDROID CELL PHONE VIA A USB CABLE TO A "..LINUX.." COMPUTER**by Francis Chao fchao2@yahoo.com TuComputer OCCIETY [1](http://apcug.org/)

# Web location for this presentation:

[http://aztcs.apcug.org](http://aztcs.apcug.org/) Click on "Meeting Notes"

## SUMMARY

You can use your Android cell phone and a "cell phone to USB" cable to provide an Internet connection for a "..Linux.." computer.

#### TOPICS • Advantage of using USB tethering from a Android cell phone

- Big Steps (for computer experts)
- Small Steps (for the rest of us)
- Additional Advice

#### **Internet Cloud (= "Data Plan" in cell phone lingo)**

**Option 3: Cell phone is tethered with a "cell phone to USB" cable so that a client computer, tablet, or another cell phone can access the Internet**

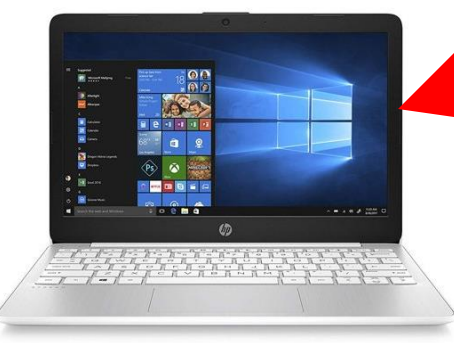

## "TETHERING" AND "HOTSPOT" FOR CELL PHONES • Four ways to tether or create a hotspot with a cell phone: Option 1: tethering using Wi-Fi Option 2: tethering using a "cell phone to USB" cable Option 3: tethering using Bluetooth 4: tethering using an addwired Ethernet adapter

## ADVANTAGE OF USING A USB TETHERING FROM A CELL PHONE

• Of the four configurations for tethering from a cell phone, only **OPTION 2: tethering a USB cable** avoids the radio-frequency collisions and interference that are sometimes encountered with Wi-Fi and Bluetooth communications.

## OPTION 2 BIG STEPS

("Option 2:" = tethering using a "cell phone to USB" cable)

- BIG STEP 100: Connect the cell phone to the client computer using a "cell phone to USB" cable
- BIG STEP 200: Activate "USB tether" in the "Settings" app of the cell phone

## OPTION 2 BIG STEPS (continued)

• BIG STEP 300:

In "Network Connections" or "Settings" of the client device, enable the virtual Ethernet device that the Android phone provides for the client device

BIG STEP 100 (Connect the cell phone to the client device using a "cell phone to USB" cable)

SMALL STEP 101: Physically connect the "cell phone to USB" cable between the Internetproviding cell phone and the client computer:

BIG STEP 100 (Connect the cell phone to the client device using a "cell phone to USB" cable)

SMALL STEP 101 (continued):

- microUSB plug to USB A plug cable for older Android cell phones
- USB-C plug to USB-C plug cable or

USB-C plug to USB A plug for the newer Android cell phones

## SMALL STEP 201: Locate the "Settings" icon in the Android cell phone:

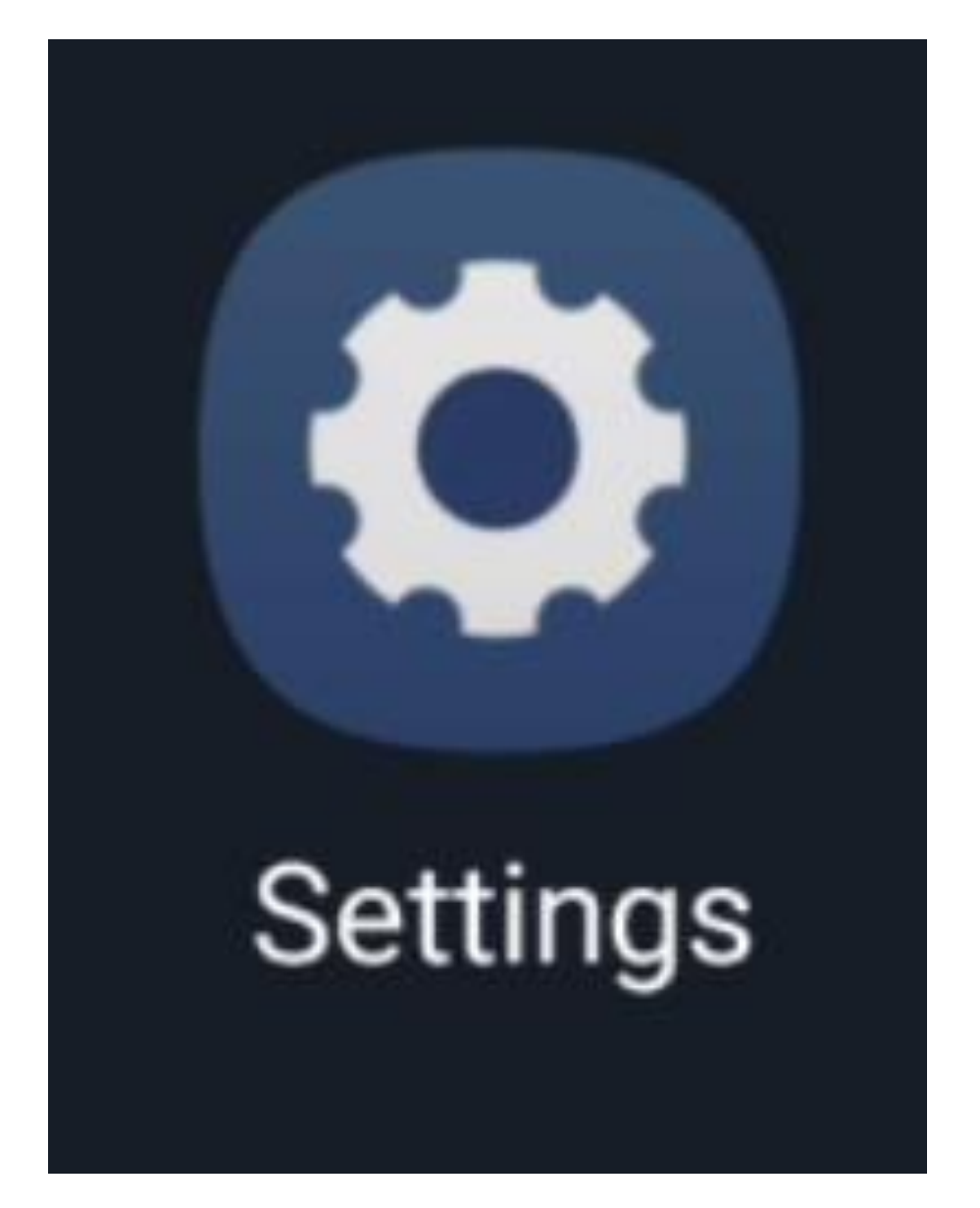

SMALL STEP 202: Tap on the "Settings" icon:

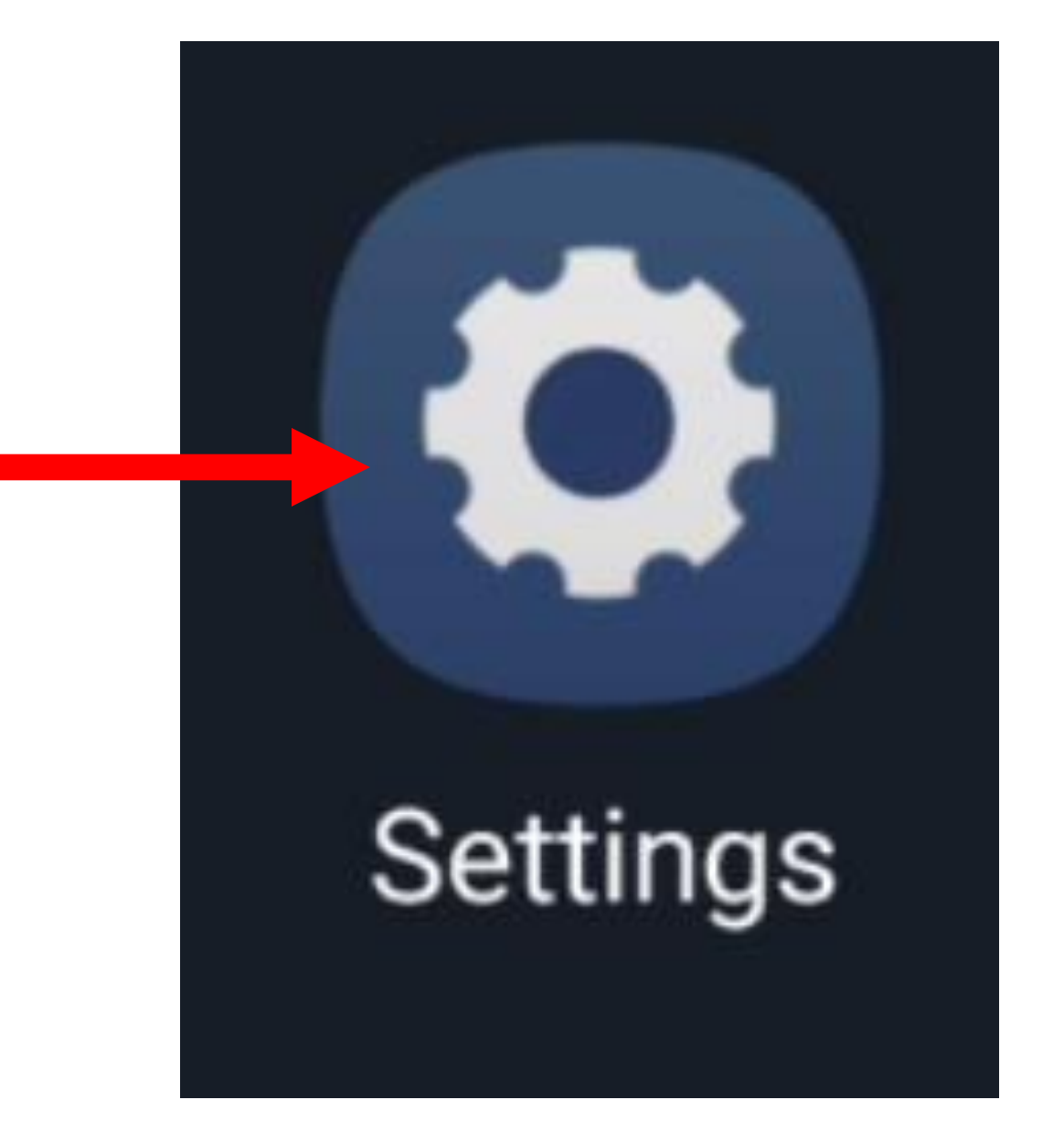

SMALL STEP 203: Tap on "Connections":

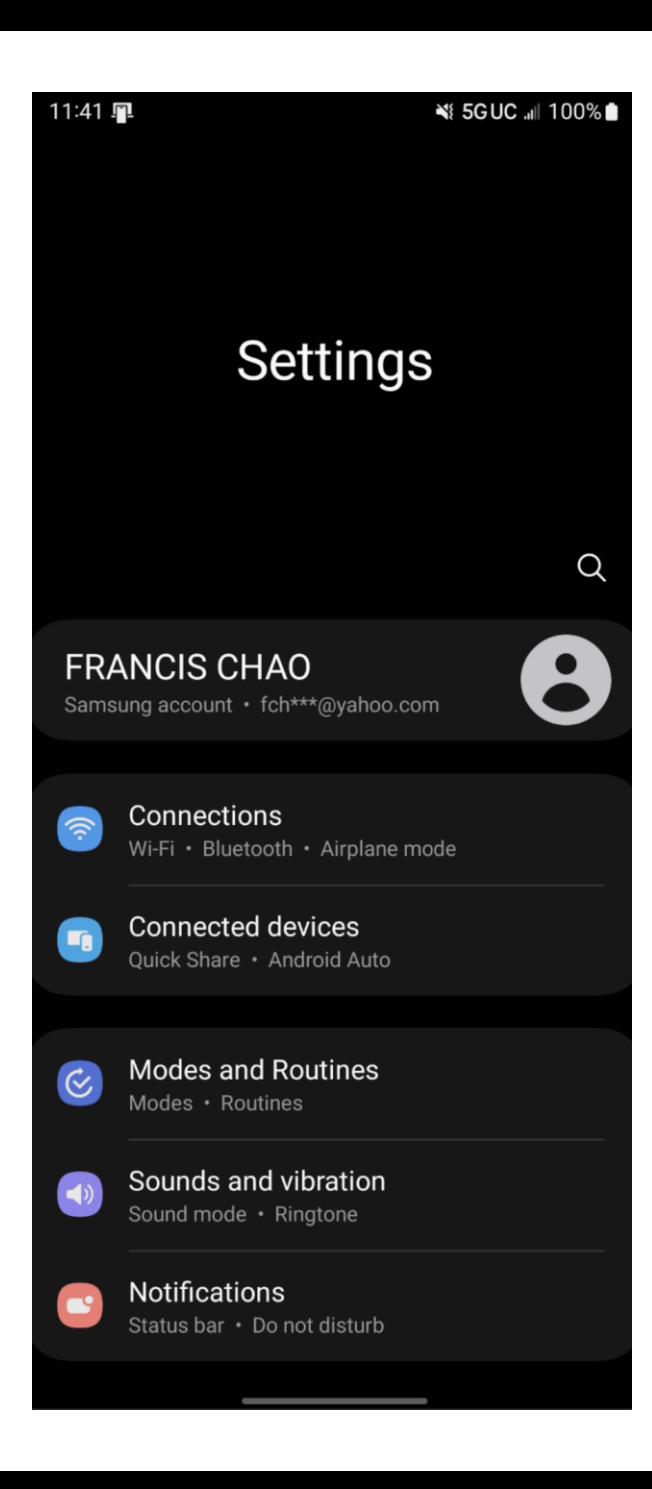

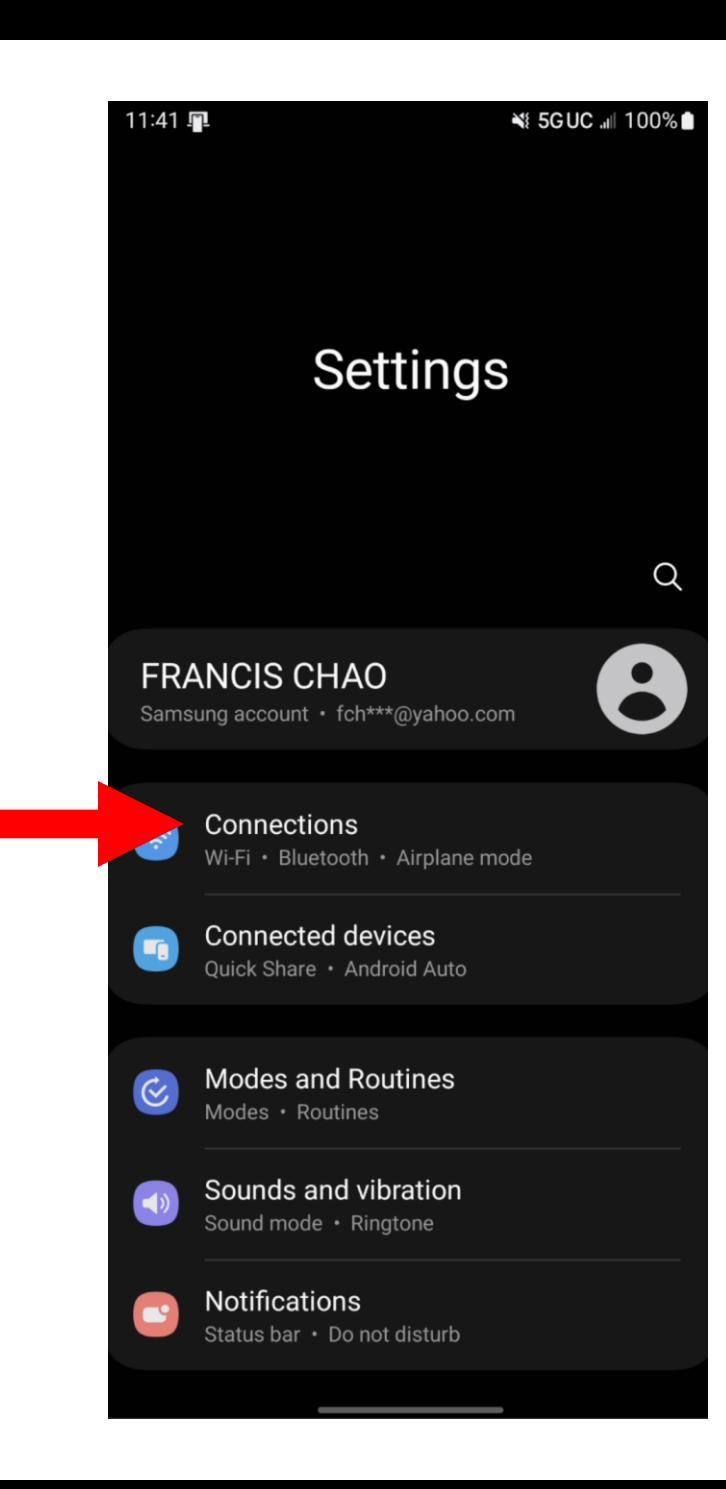

## SMALL STEP 204: Tap on "Mobile networks":

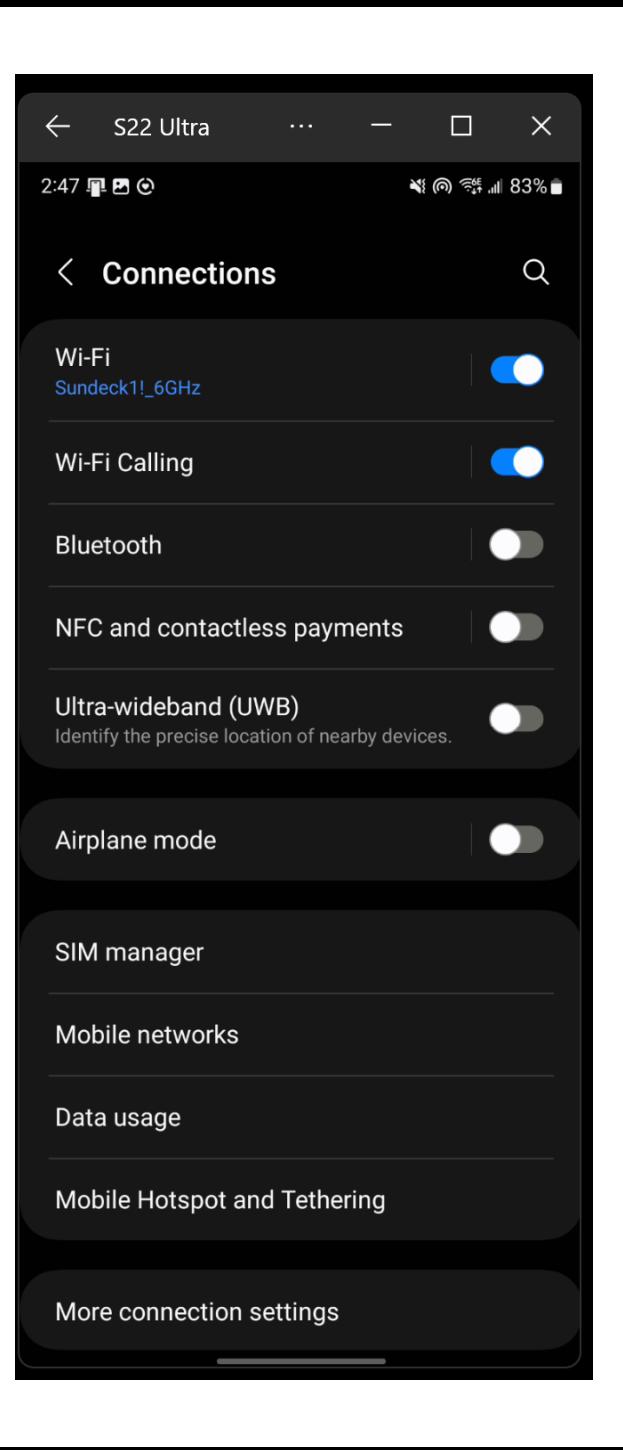

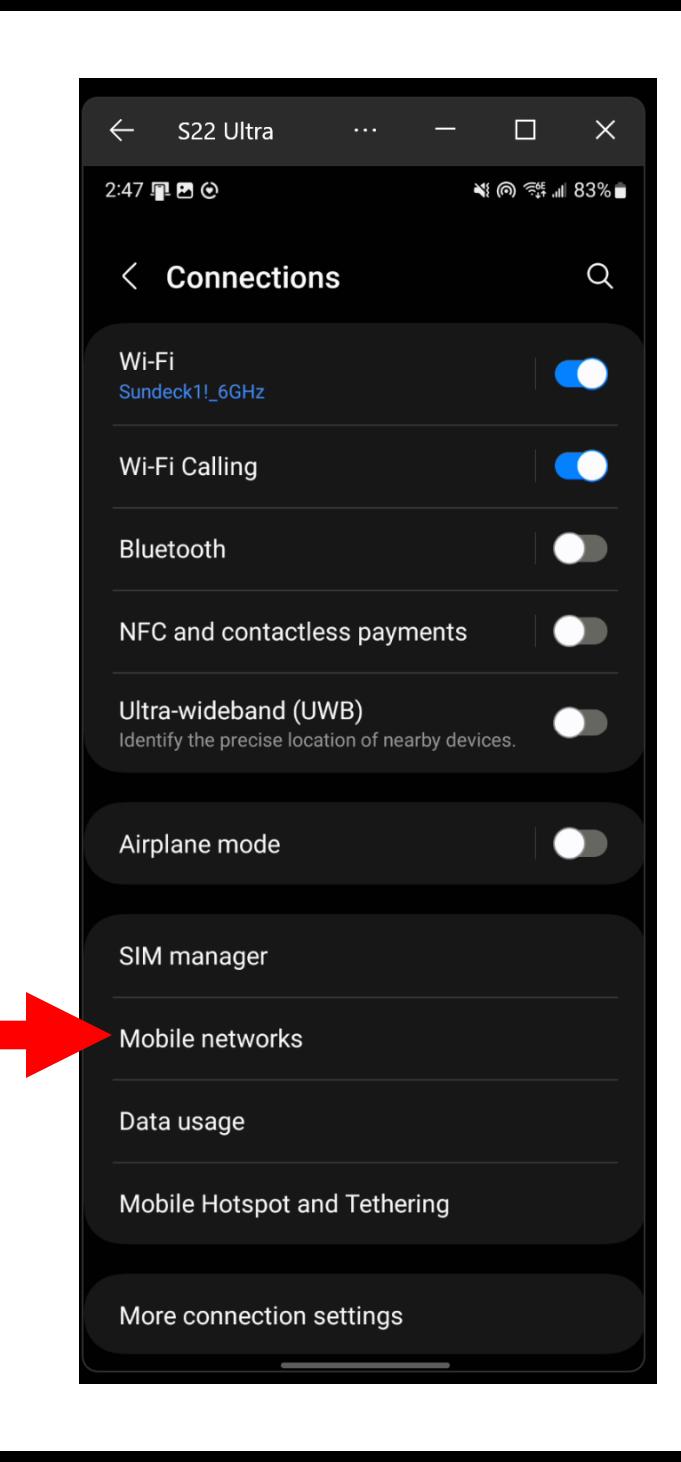

SMALL STEP 205: Tap on "Network mode".

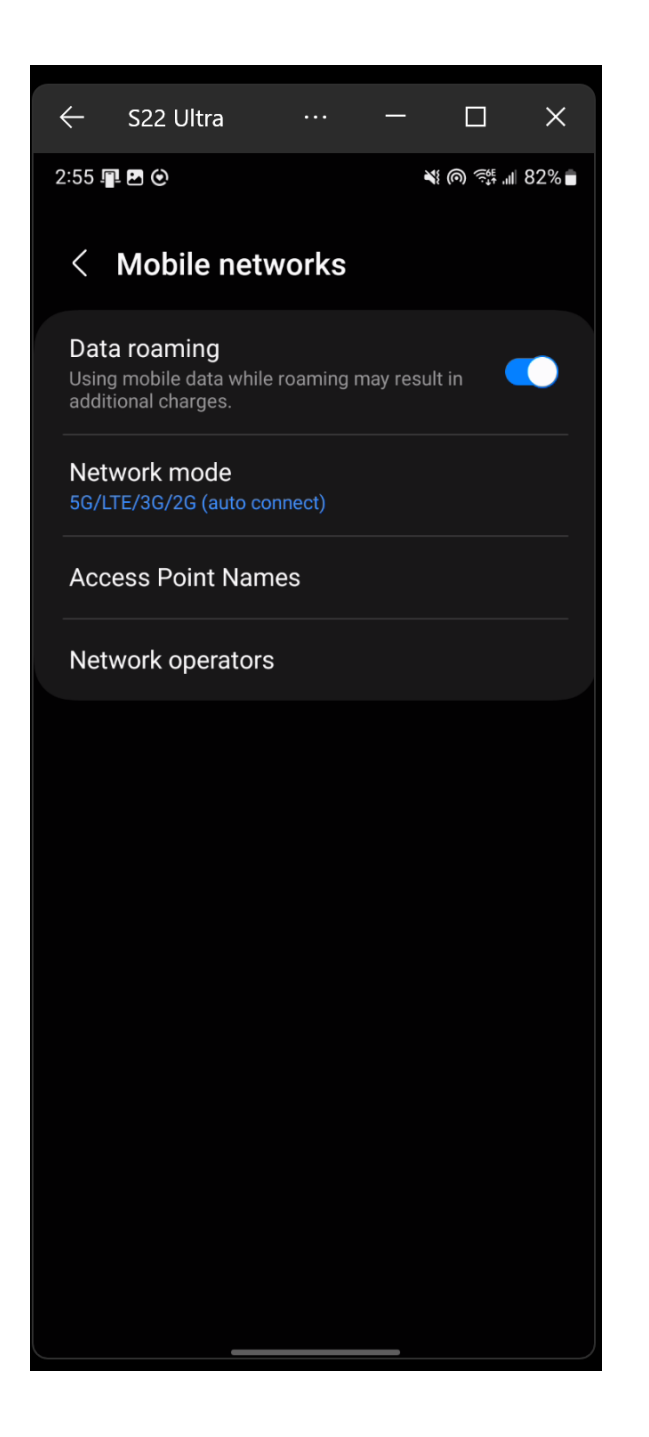

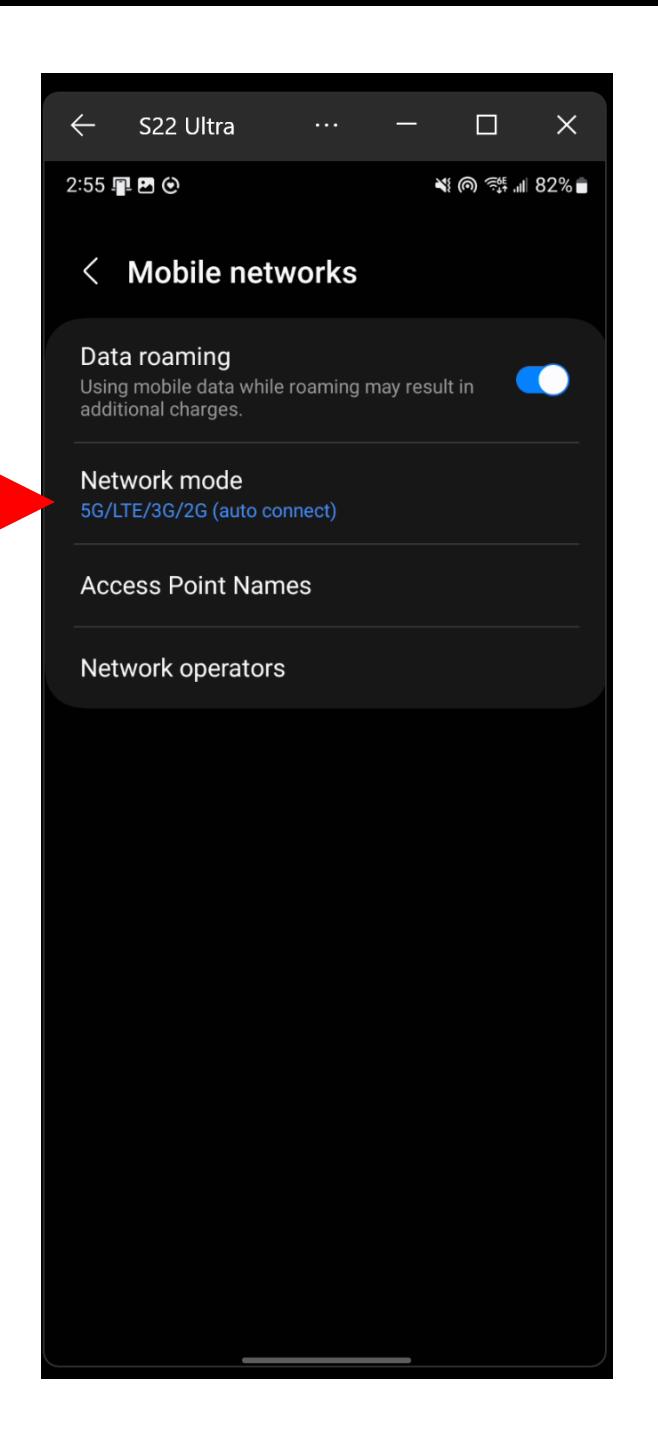

SMALL STEP 206:

Tap on the highest level of "Network mode" that your cell phone is capable of communicating at:

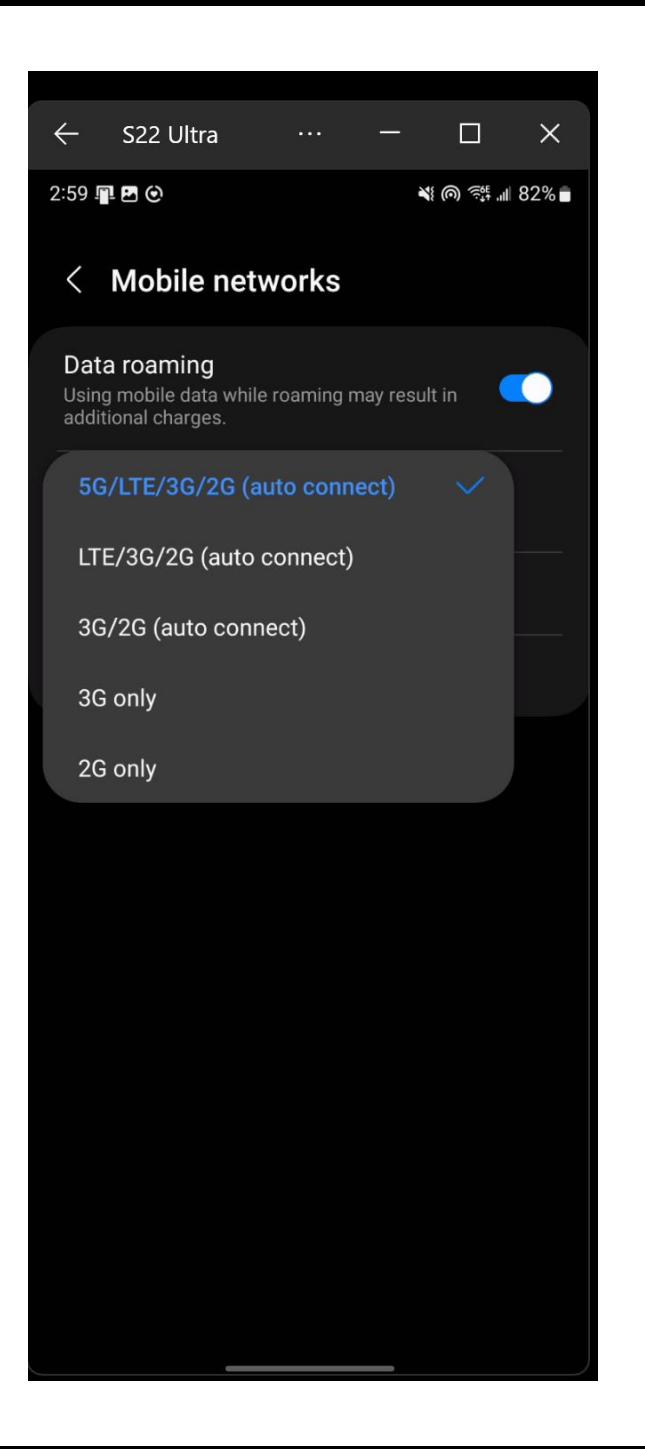

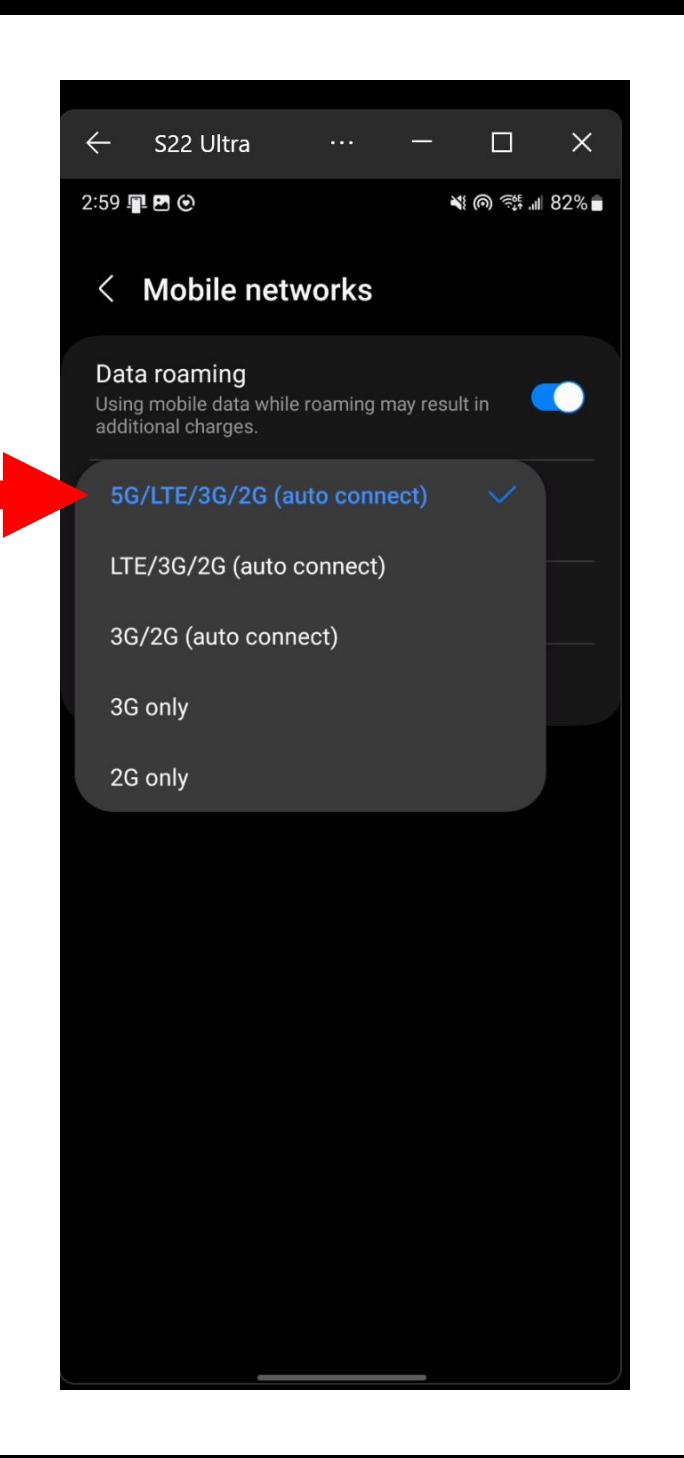

#### SMALL STEP 207: Tap on the "<" to the left of "Mobile networks"

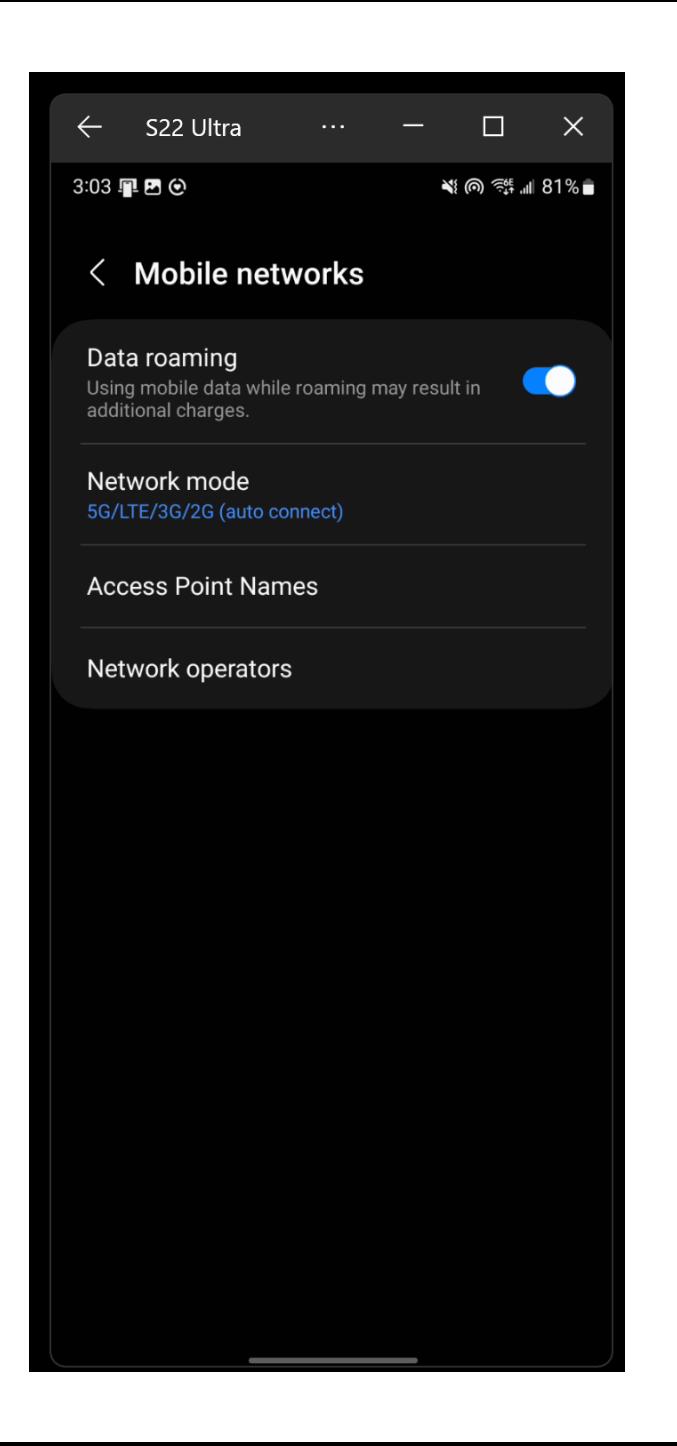

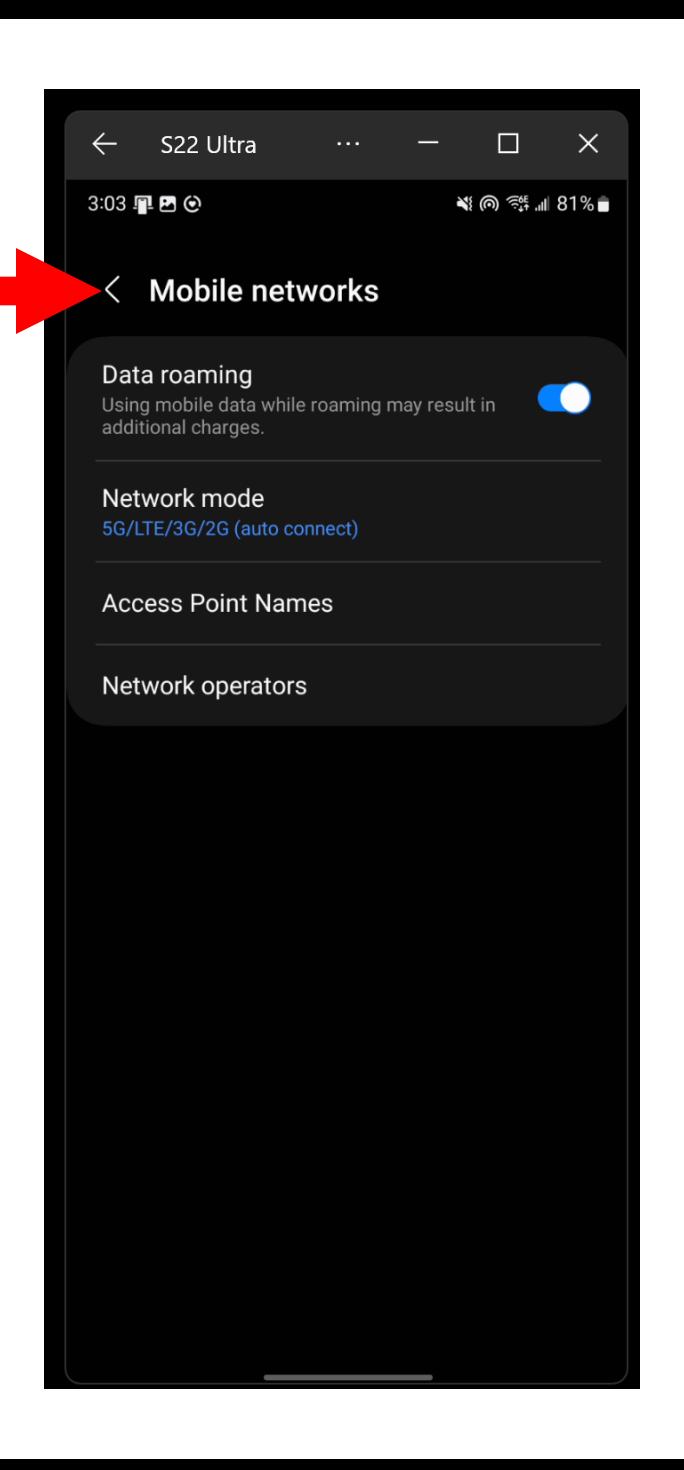

### SMALL STEP 208: Tap on the "<" to the left of "Connections"

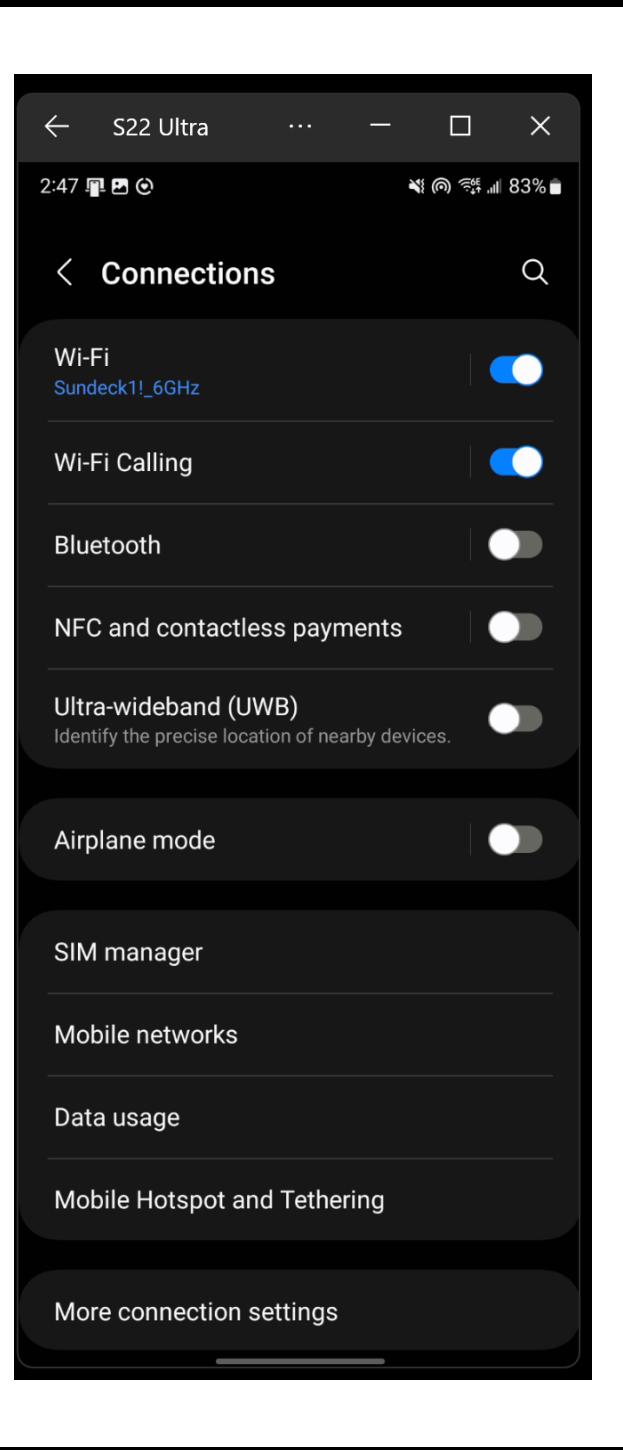

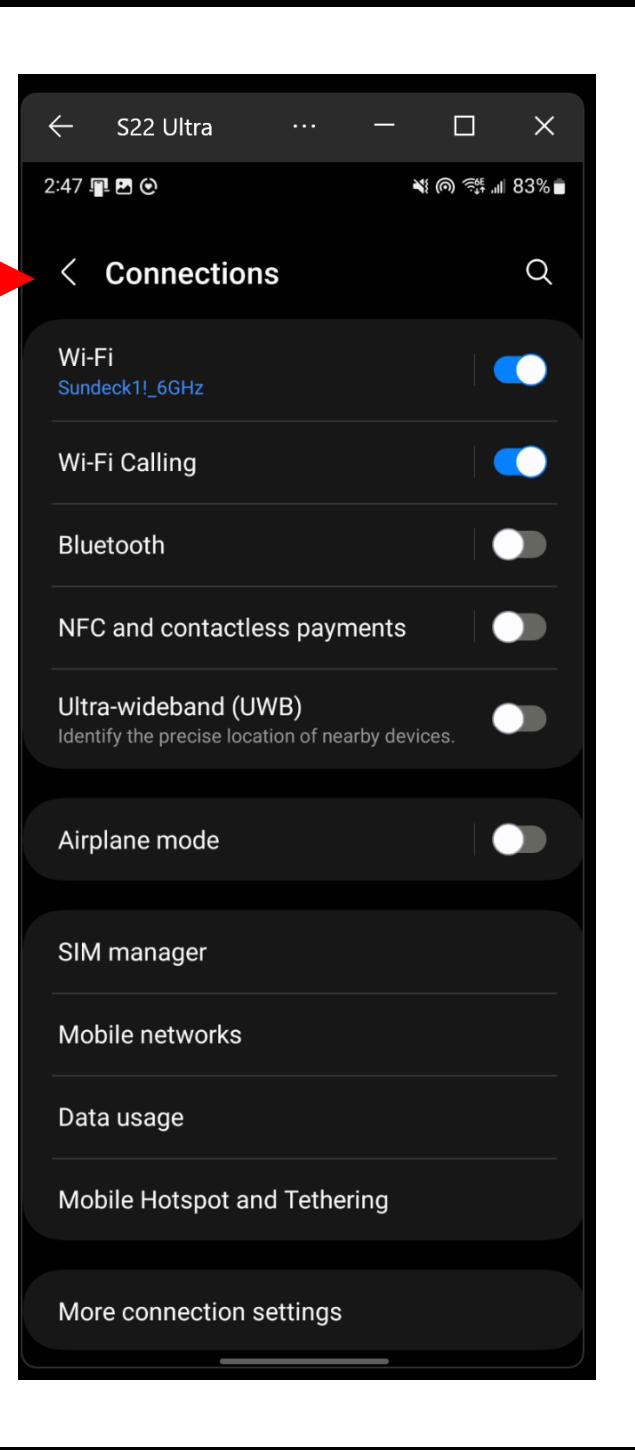

SMALL STEP 209:

You should now be back at the topmost level of the "Settings" app in the Android cell phone.

Tap on "Connections":

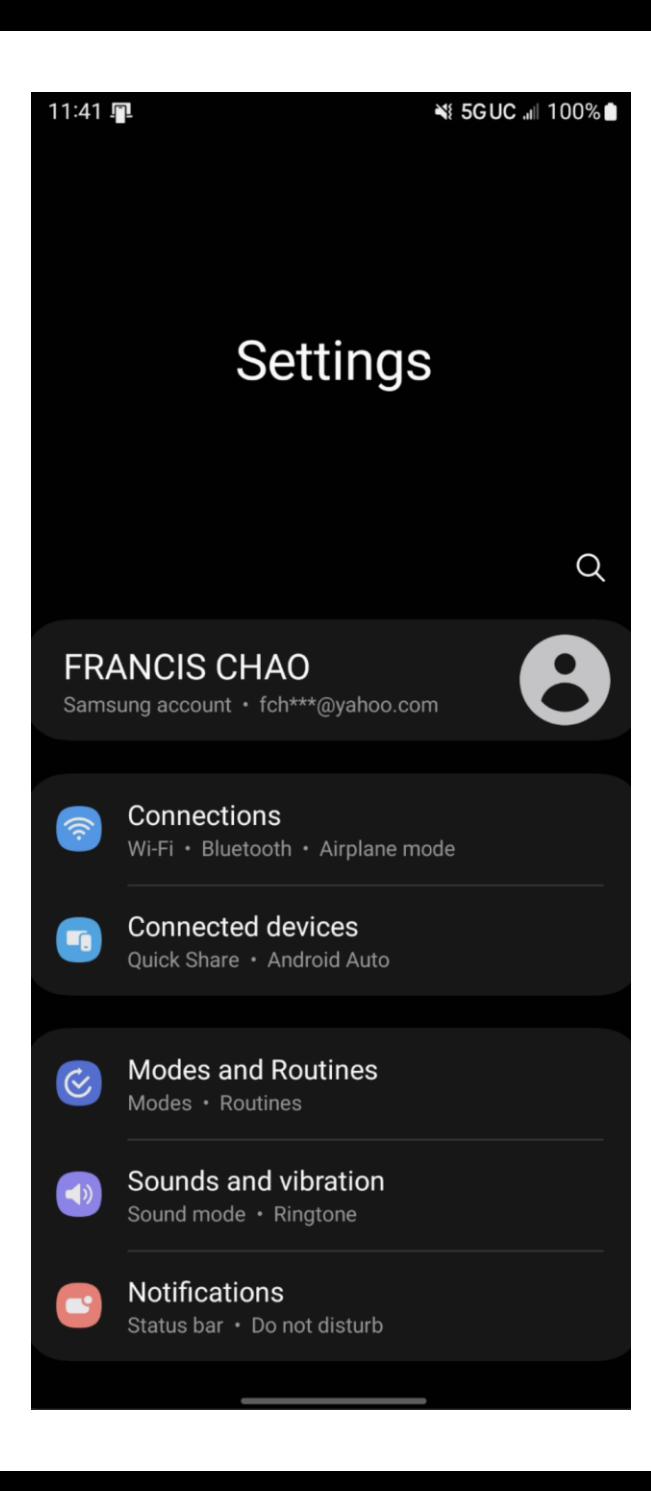

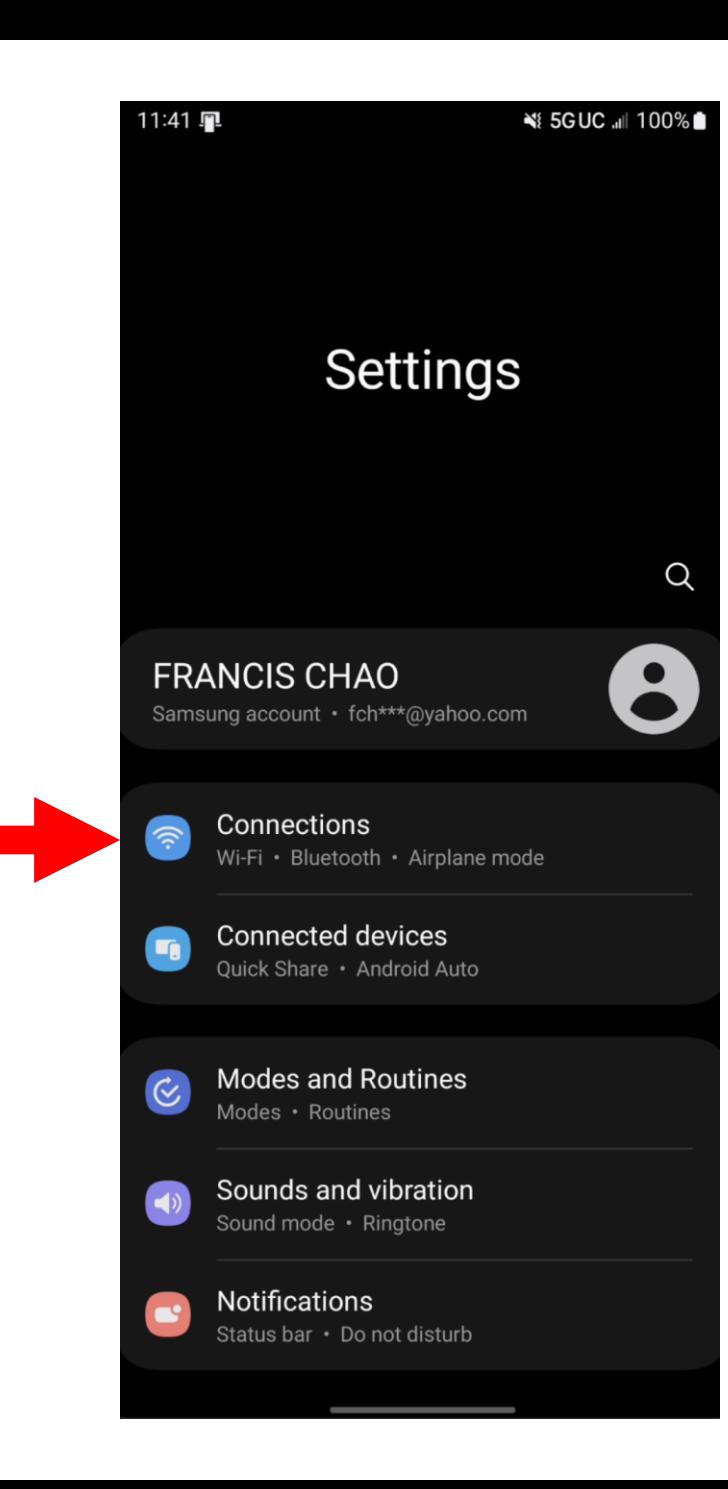
# SMALL STEP 210: Tap on "Mobile Hotspot and Tethering":

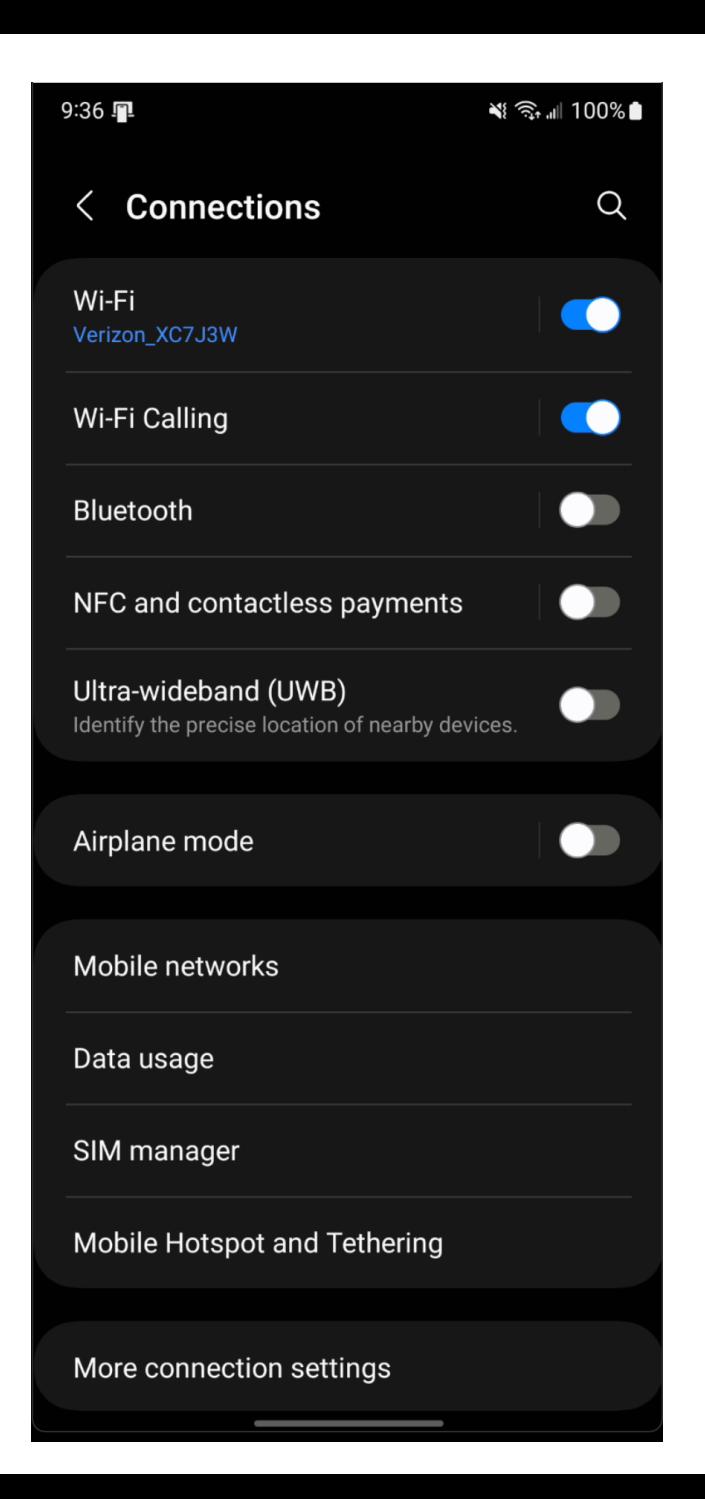

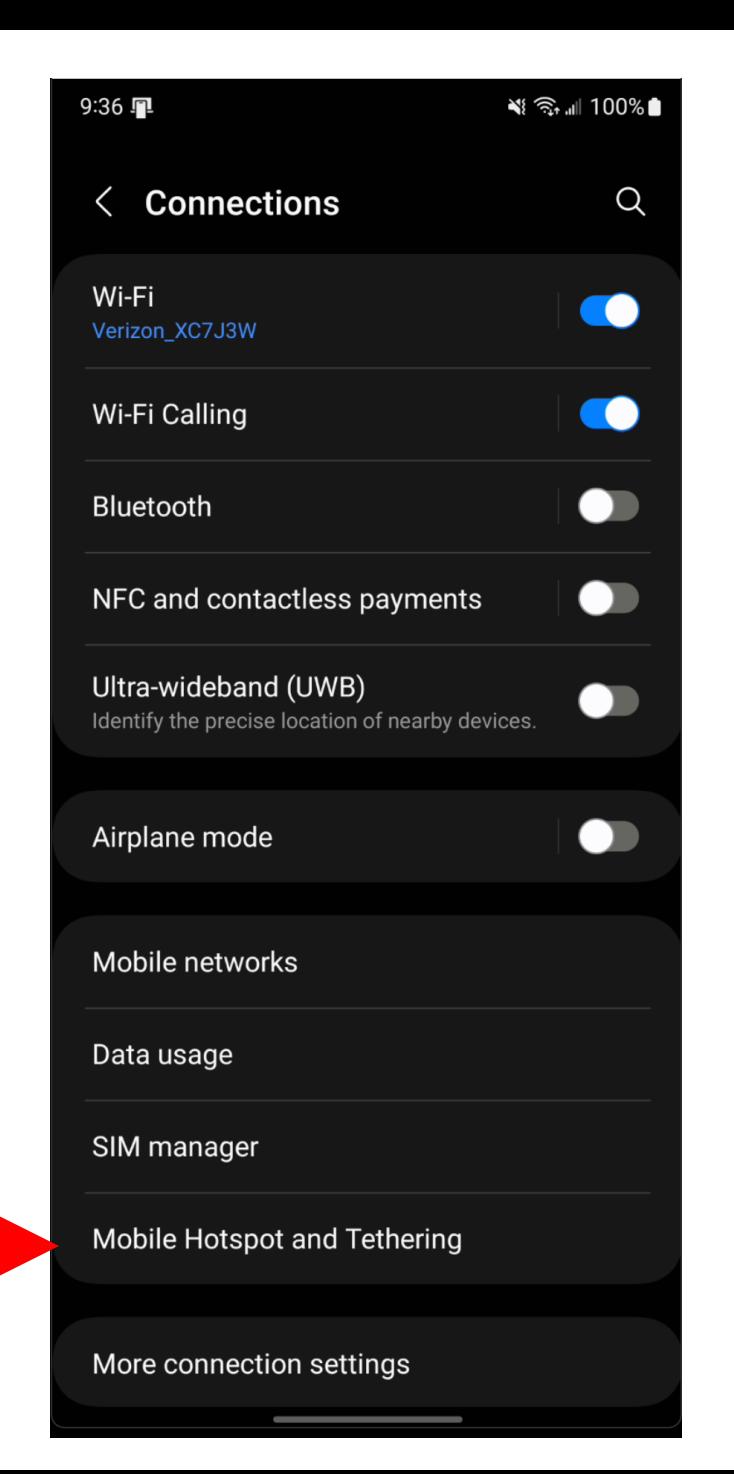

# SMALL STEP 211:

Tap on "USB tethering" to enable it. If "USB tethering" is already enabled, tap on it to disable it, and then tap on it to re-enable it.

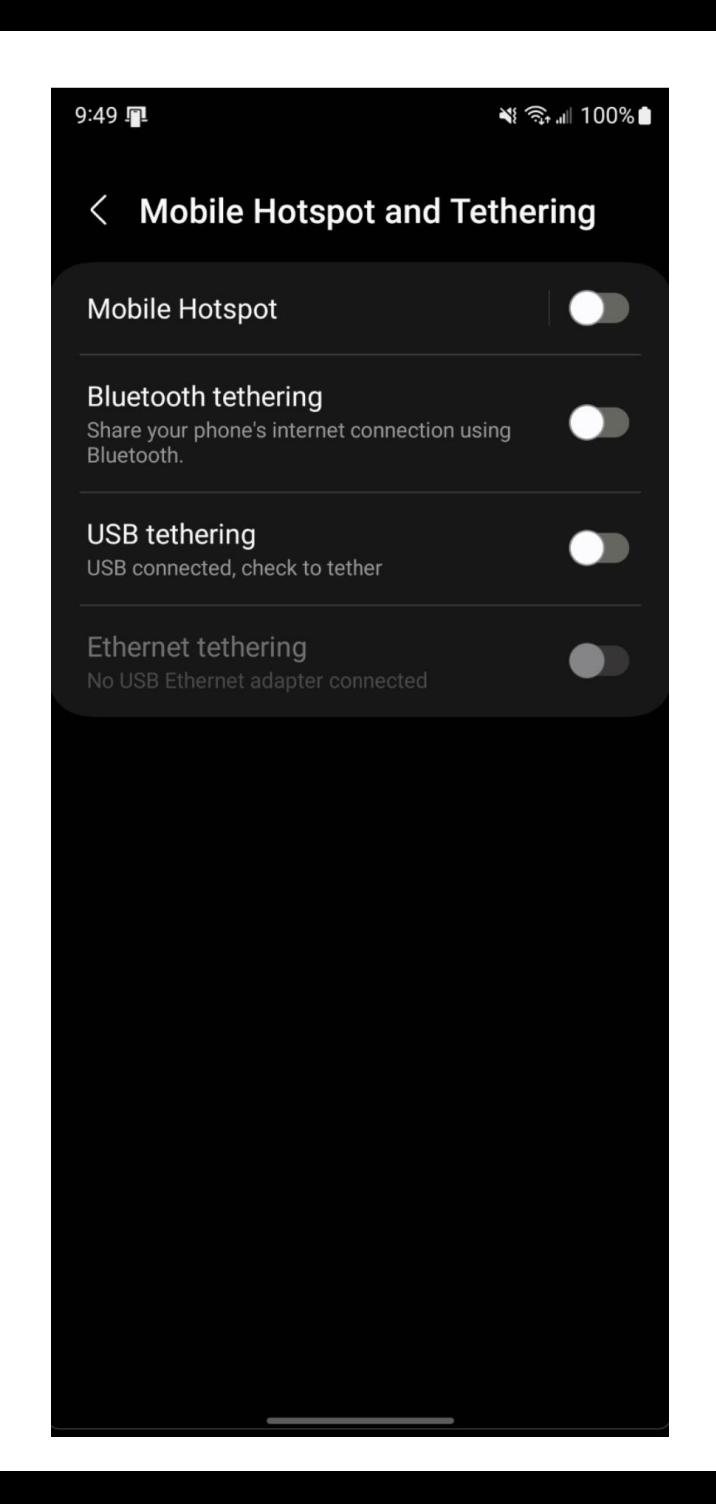

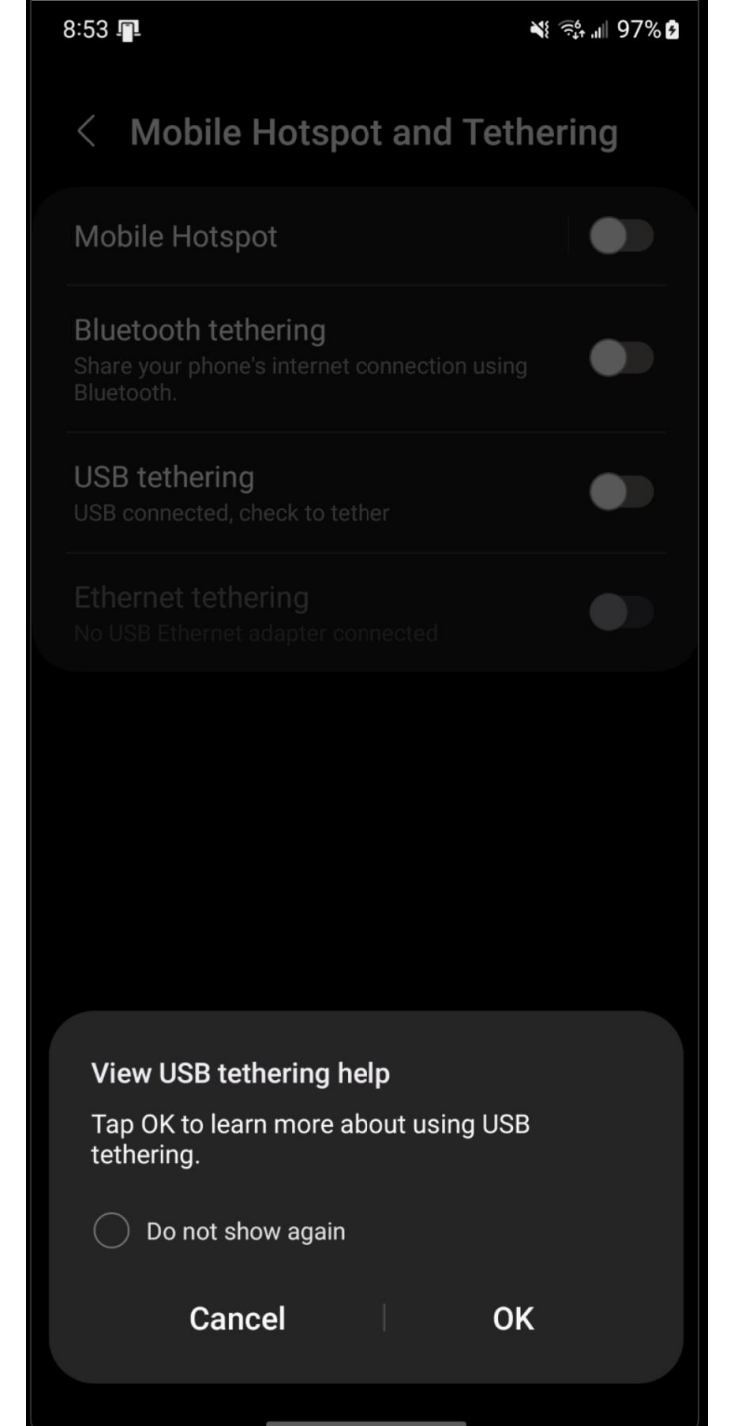

 $8:56$   $\blacksquare$ 

 $\leq 5$   $\leq 6$  and 99%

### Help & feedback

### **USB tethering**

Use USB tethering to share your device's mobile network connection with a single computer via a USB cable. To turn on USB tethering, you must have the Smartphone Mobile Hotspot service added to your payment plan.

To tether your device, connect it to a computer via a USB cable. Then, on your mobile device go to Settings > Connections > Mobile Hotspot and Tethering, and select USB tethering. USB tethering works with Windows and Linux. For more information, including how to use USB tethering with other operating systems, go to http://www.android.com/tether.

For Windows XP, you may have to install a USB driver on your computer before you can tether your device. To install the drivers, go to http://www.samsung.com/support/.

When you connect your device to a computer via a USB cable, you can either share your mobile network connection by tethering or you can share files. You cannot do both. Do not enable USB tethering if you want to access your device's SD card using your computer.

#### **Mobile Hotspot**

Turn your device into a Mobile Hotspot so you can share your mobile data connection with other devices.

To turn on Mobile Hotspot, you must have the Smartphone Mobile Hotspot service added to your payment plan.

To turn on Smartphone Mobile Hotspot, go to Settings > Connections > Mobile Hotspot and Tethering, and select Mobile Hotspot. Open published and Administrations

**OK** 

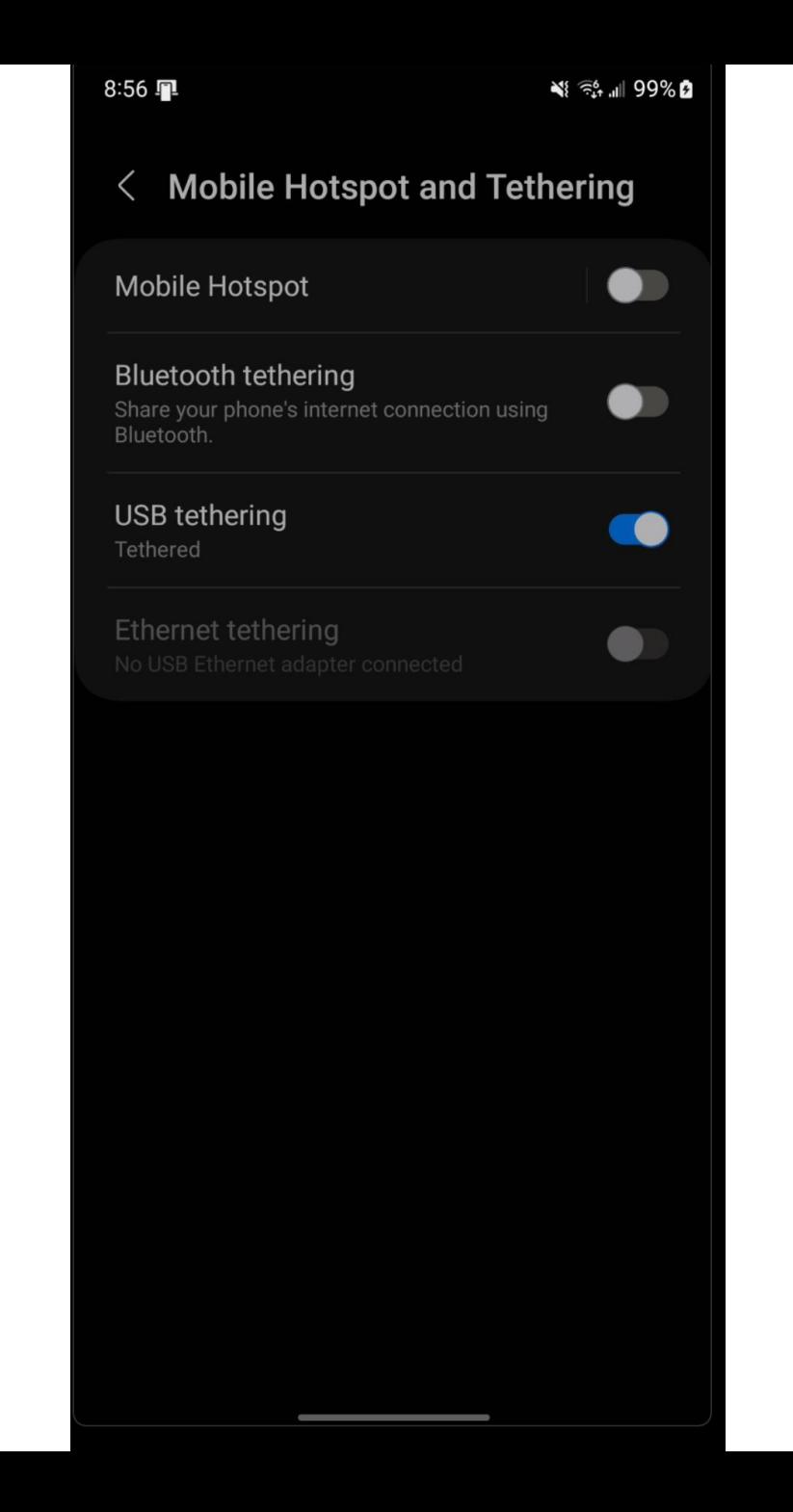

# SMALL STEP 212: Swipe up from the bottom of the screen to close "Settings"

### SMALL STEP 213:

Using the Android cell phone, swipe down from the top of the screen to the middle of the screen:

# SMALL STEP 214: A "Notifications Panel" will be displayed.

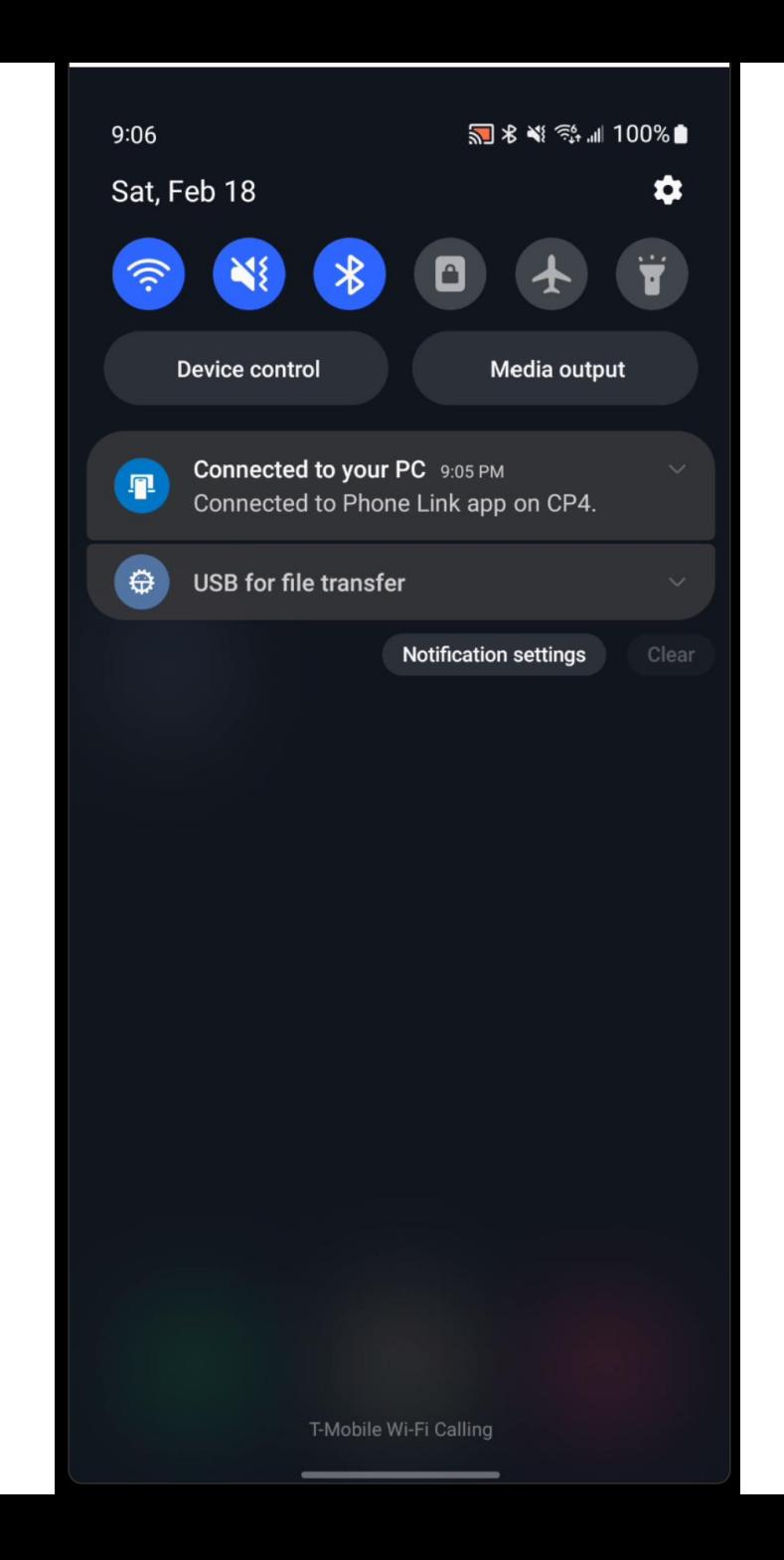

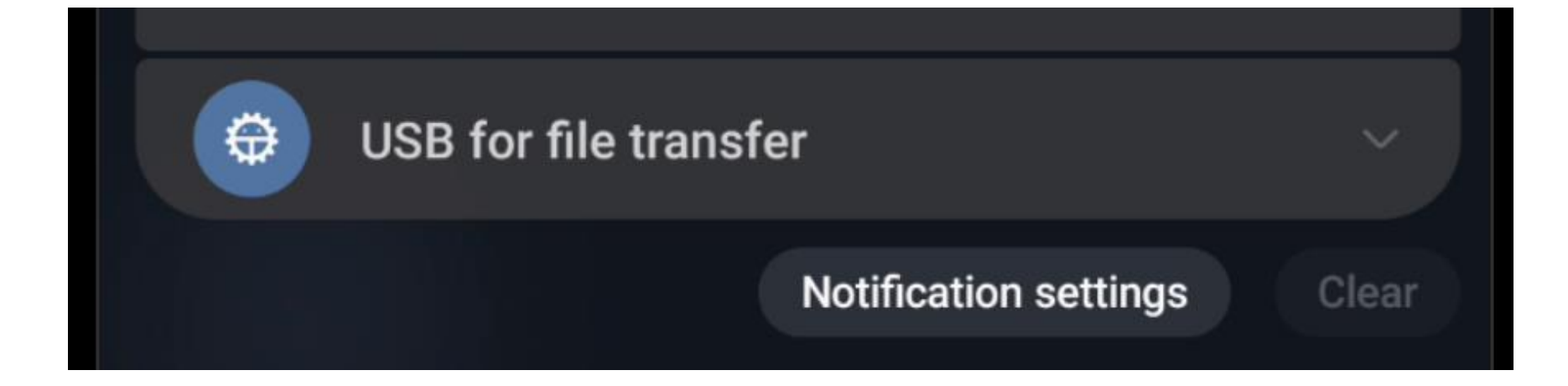

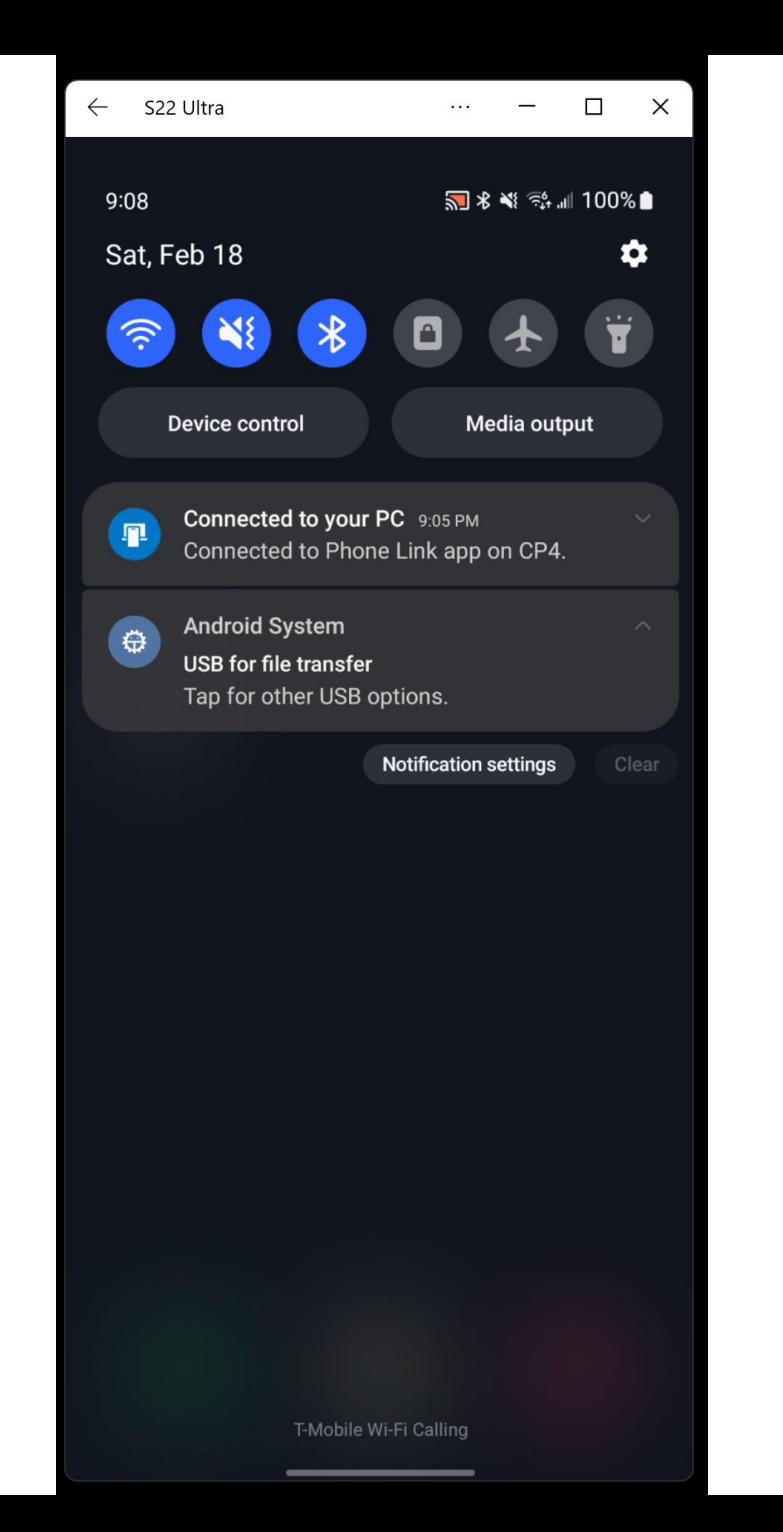

# SMALL STEP 215: Tap twice on "USB for File Transfer"

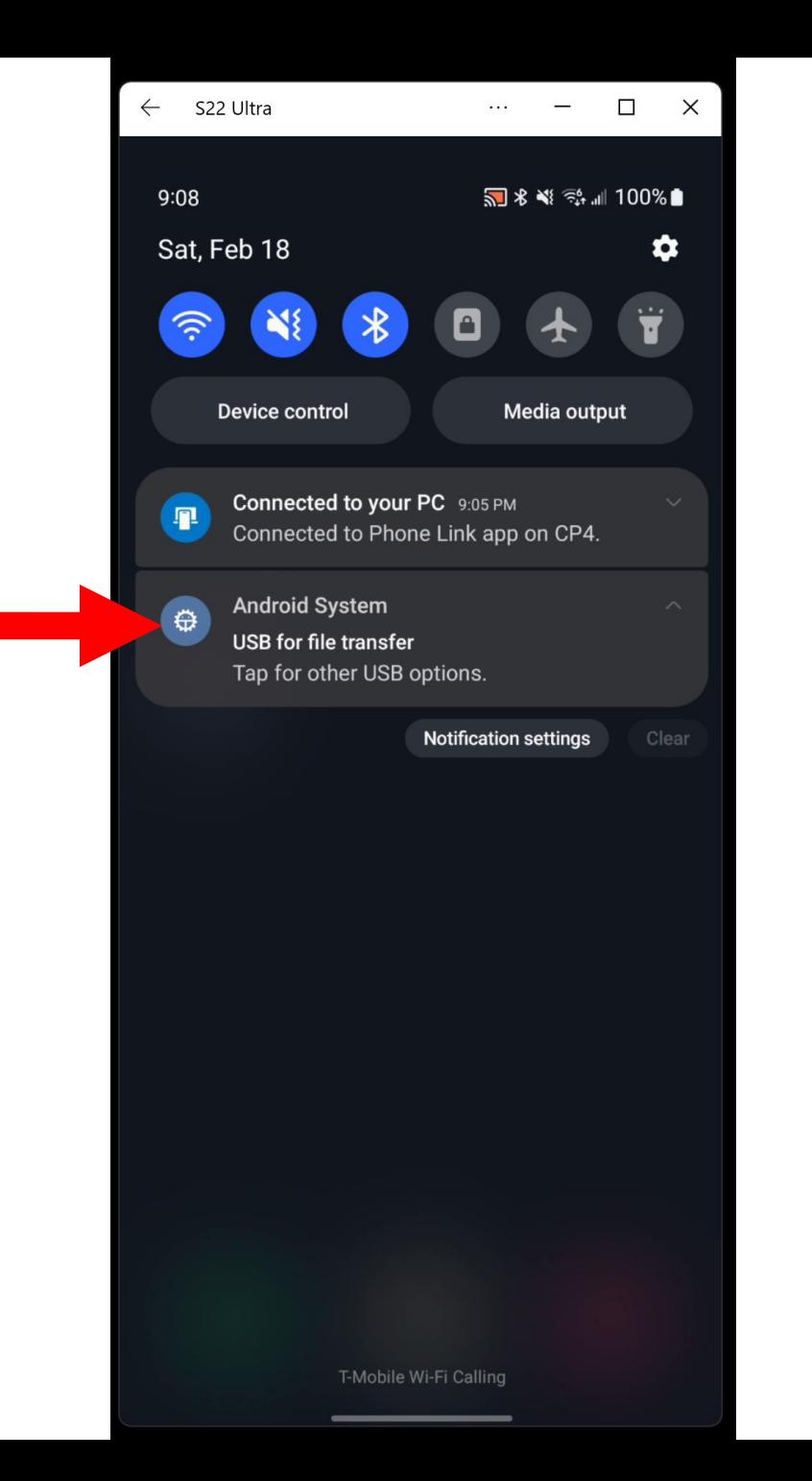

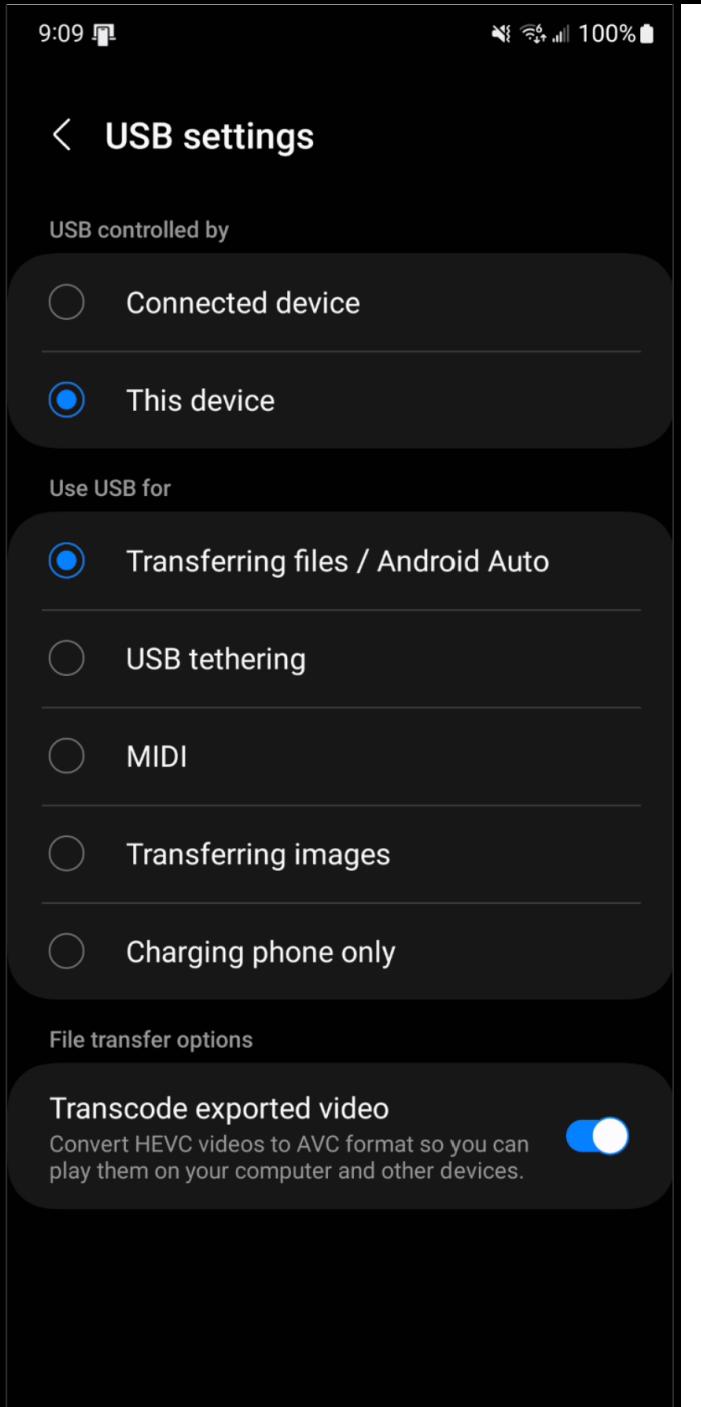

# SMALL STEP 216: Select "USB tethering"

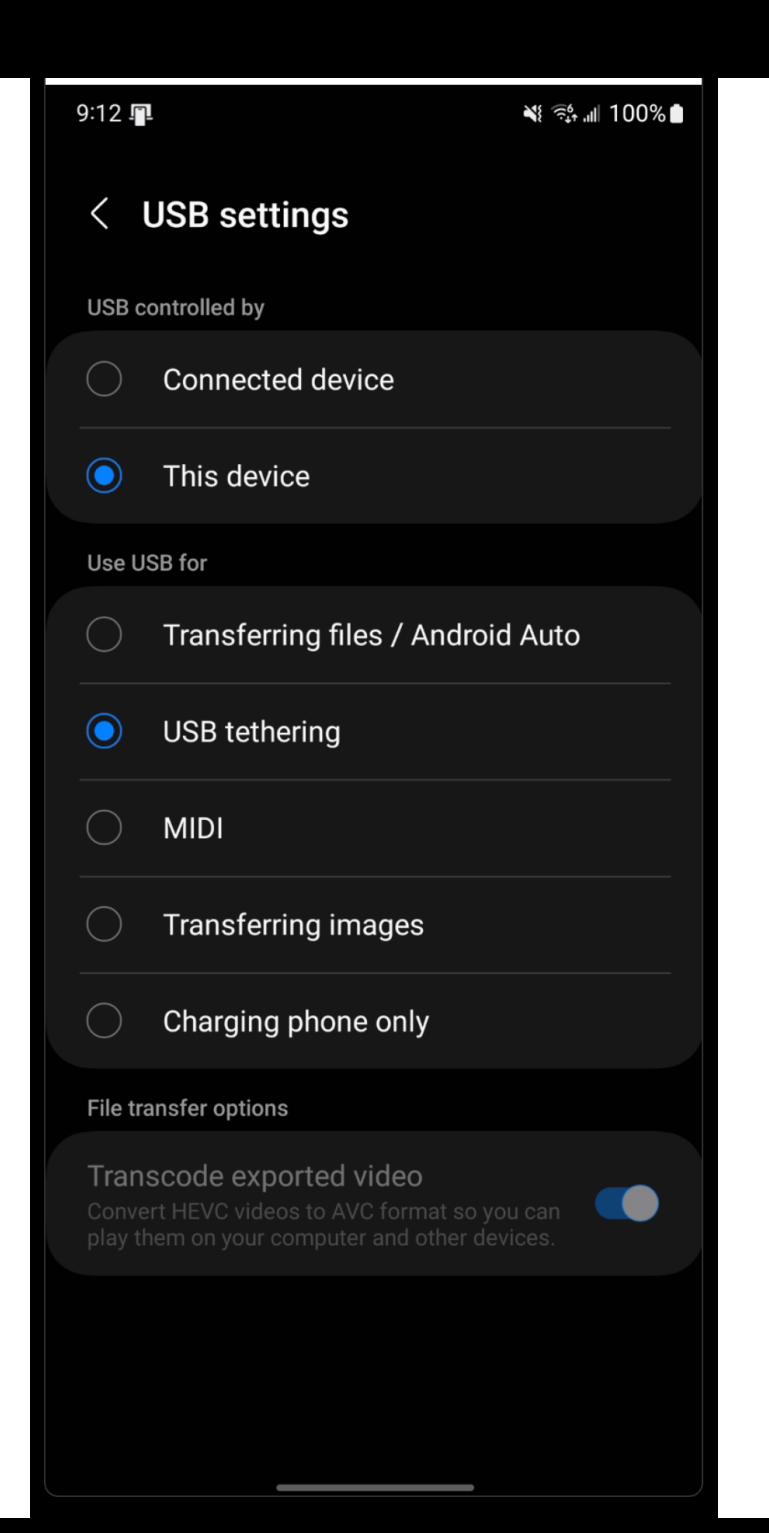

# SMALL STEP 217: Tap on "USB settings":

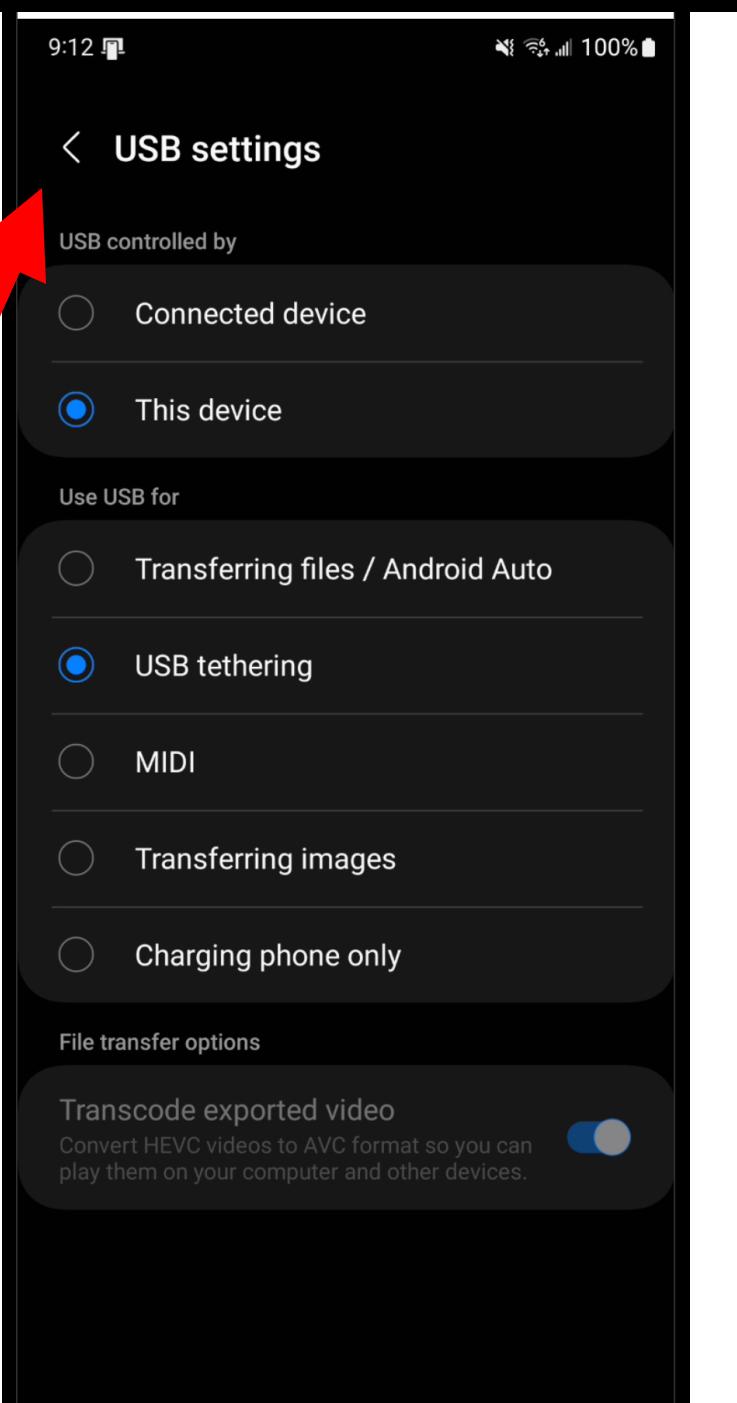

### SMALL STEP 218:

Swipe up from the bottom of the screen to close the "Notifications Panel" if it did not close when you tapped on "USB settings".

BIG STEP 300 (Activate the tethered Internet connection from the client device)

59 SMALL STEP 301: Inside the client Linux device (the Linux computer that you are providing Internet access for), the Android cell phone will appear as a virtual "Ethernet" adapter that can provide the client device with Internet access, if you "Enable" the virtual "Ethernet" adapter.

BIG STEP 300 (Activate the tethered Internet connection from the client device) (continued)

- SMALL STEP 301 (continued): From the Linux computer, tablet, or cell phone, go to "Settings":
	- In Ubuntu, click on the "Network" icon in the upper-right corner and then click on the "gear" settings button:

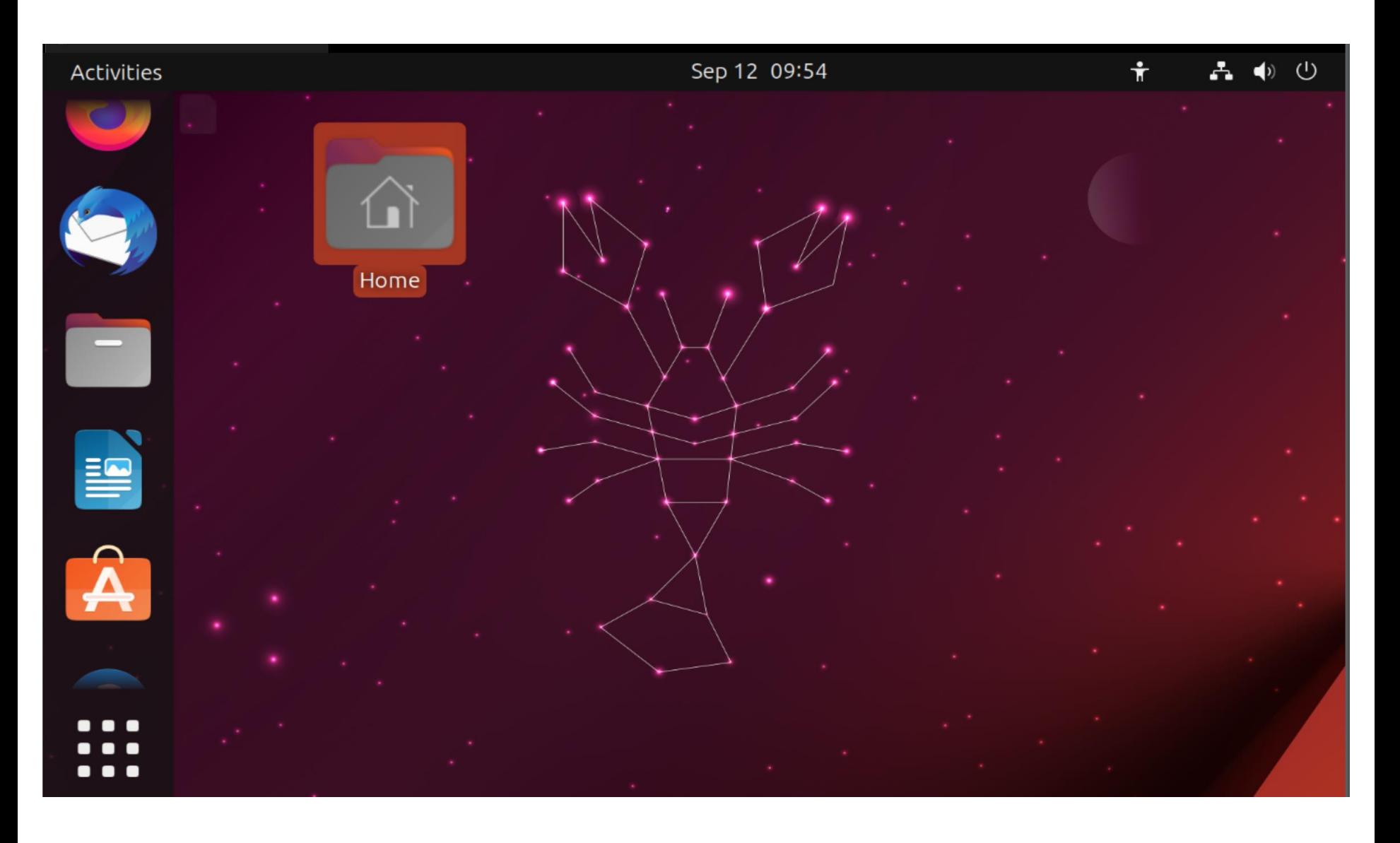

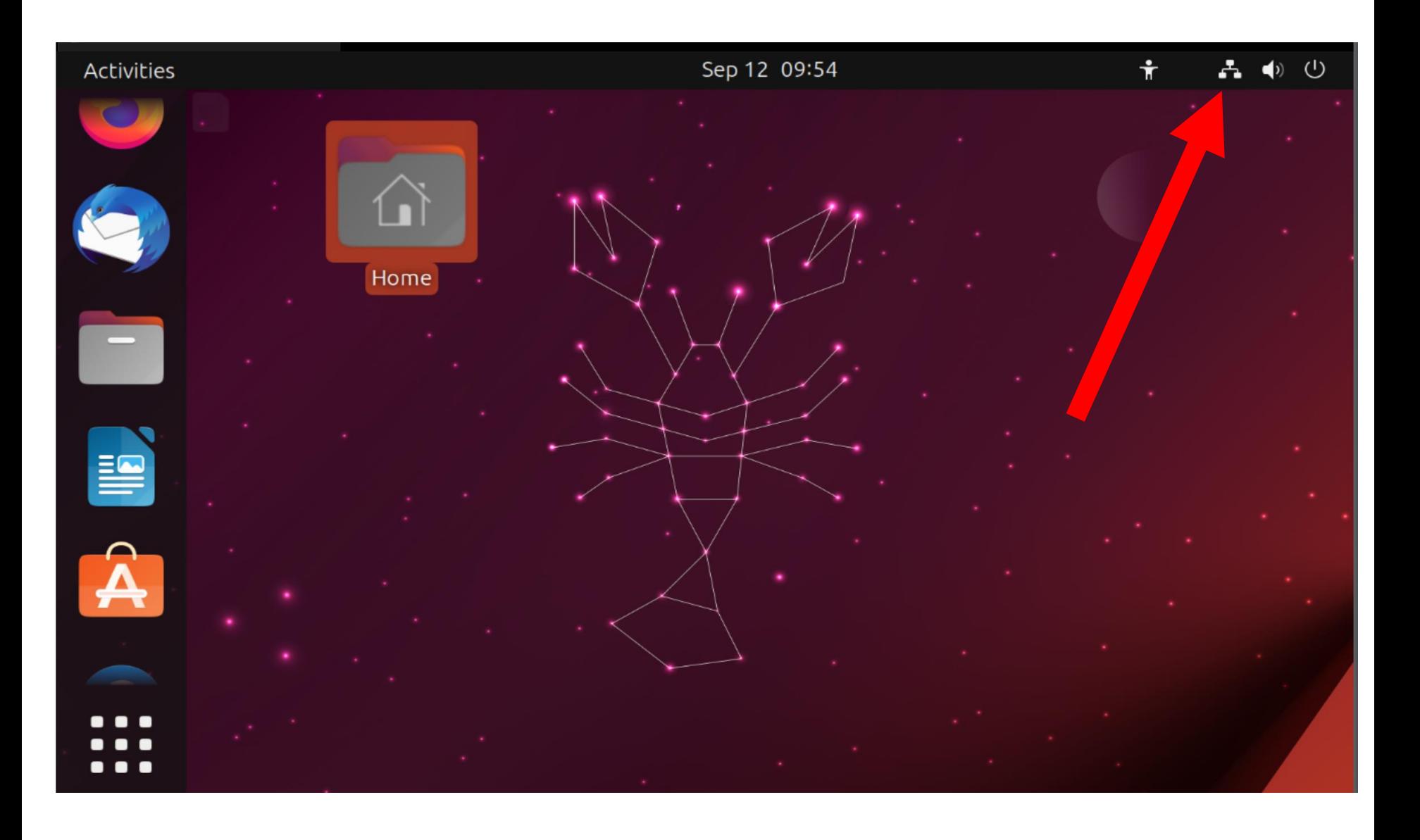

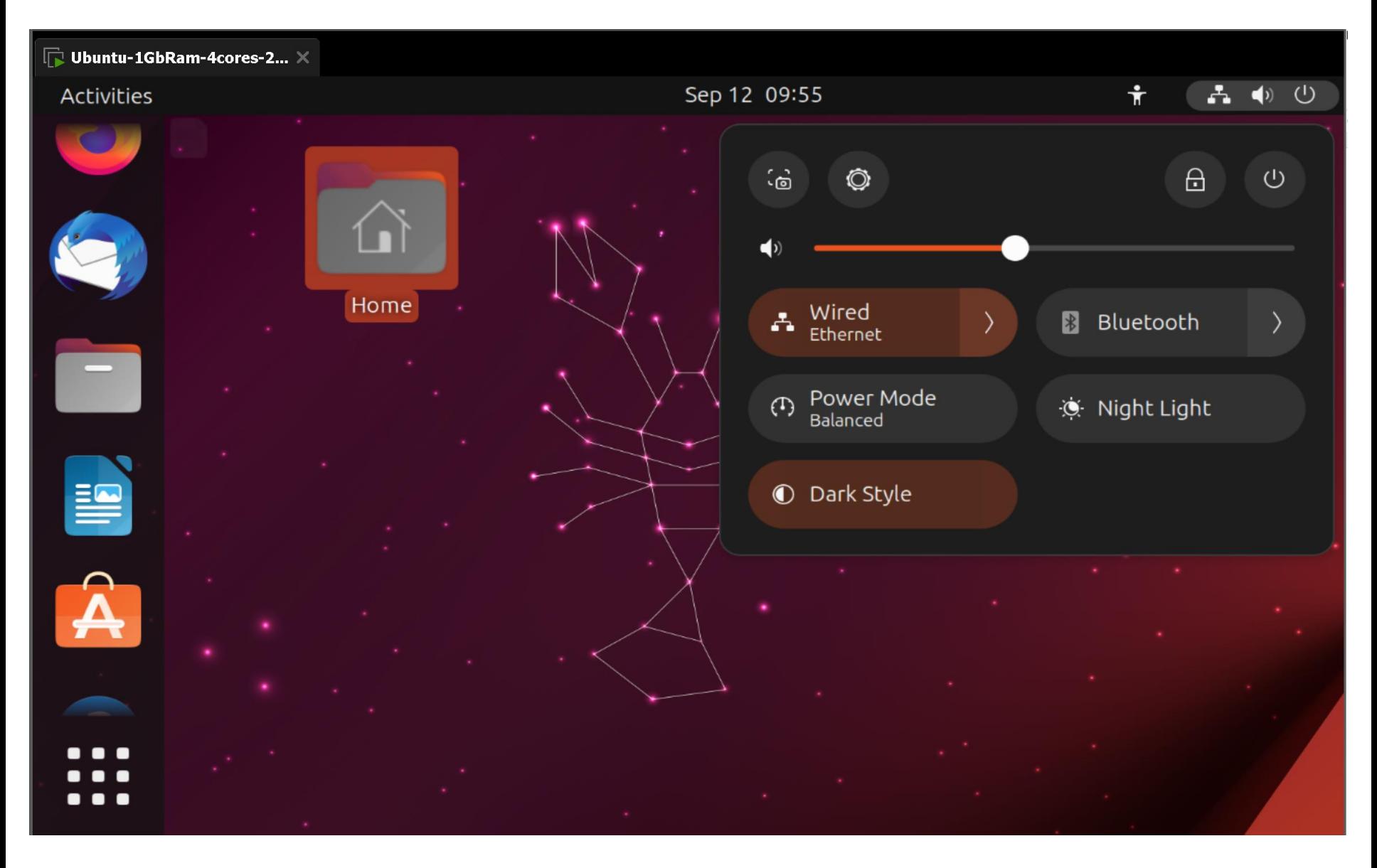

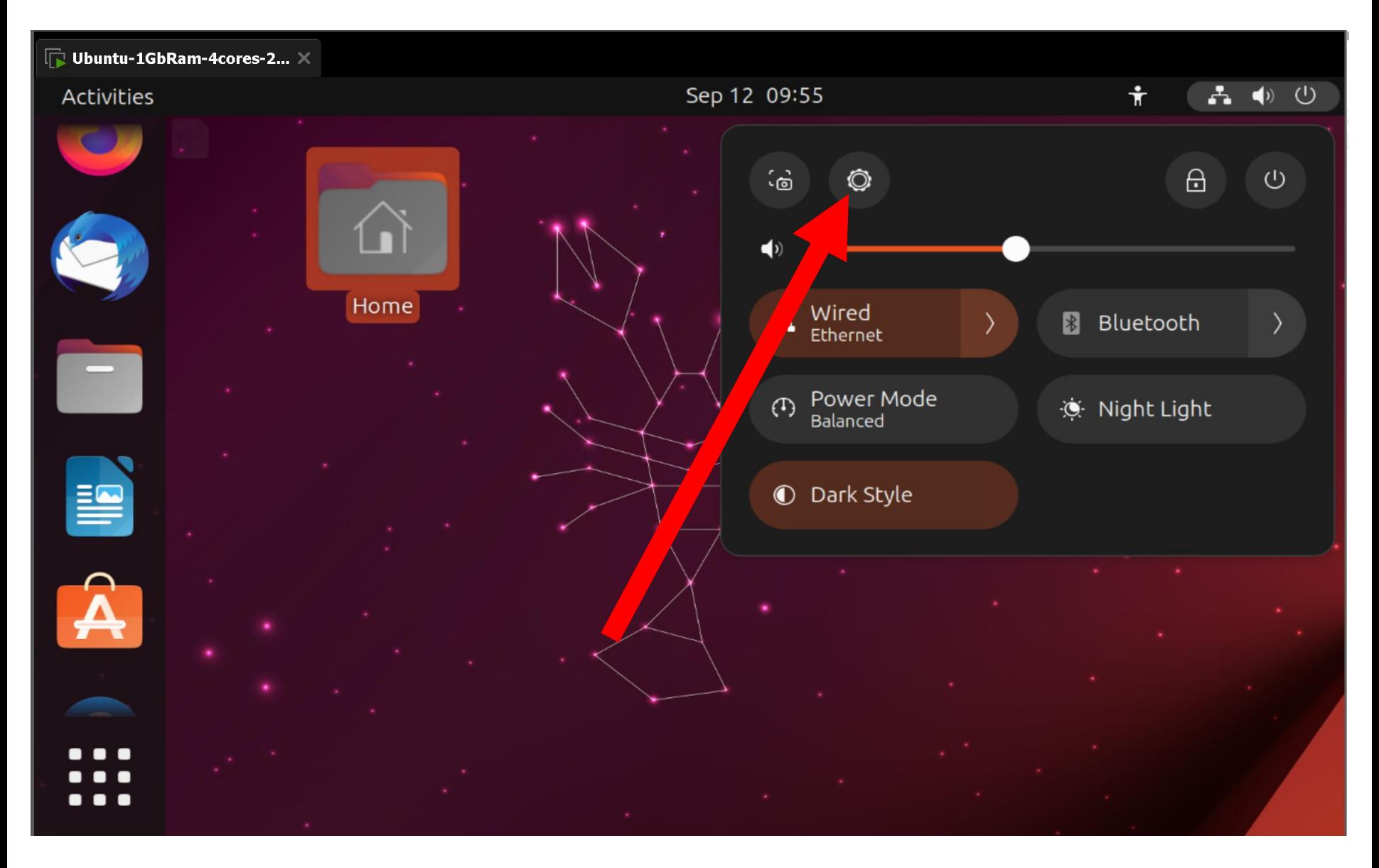

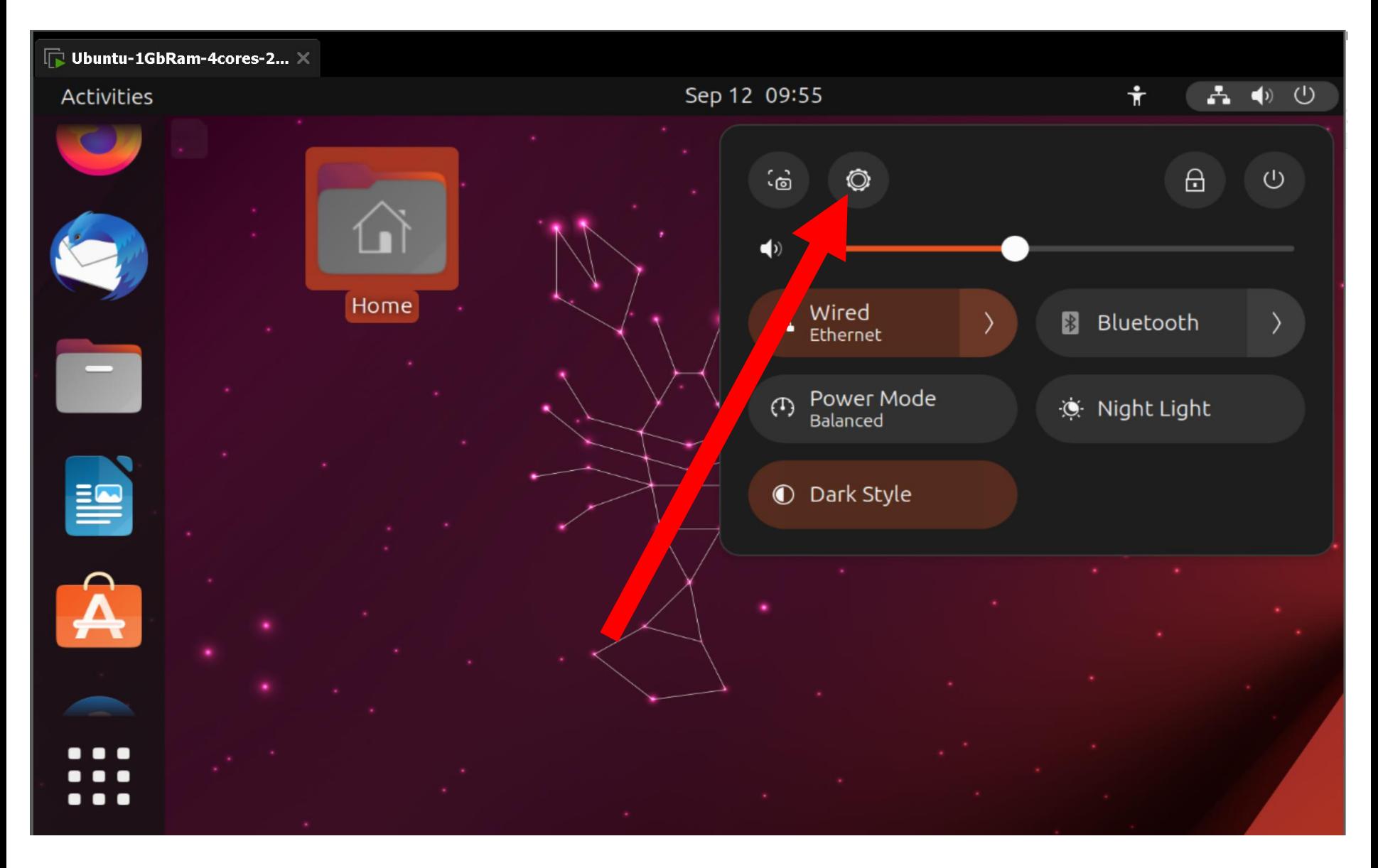

BIG STEP 300 (Activate the tethered Internet connection from the client device) (continued)

• SMALL STEP 301 (continued): Click on "Network" in the "Settings" windows:

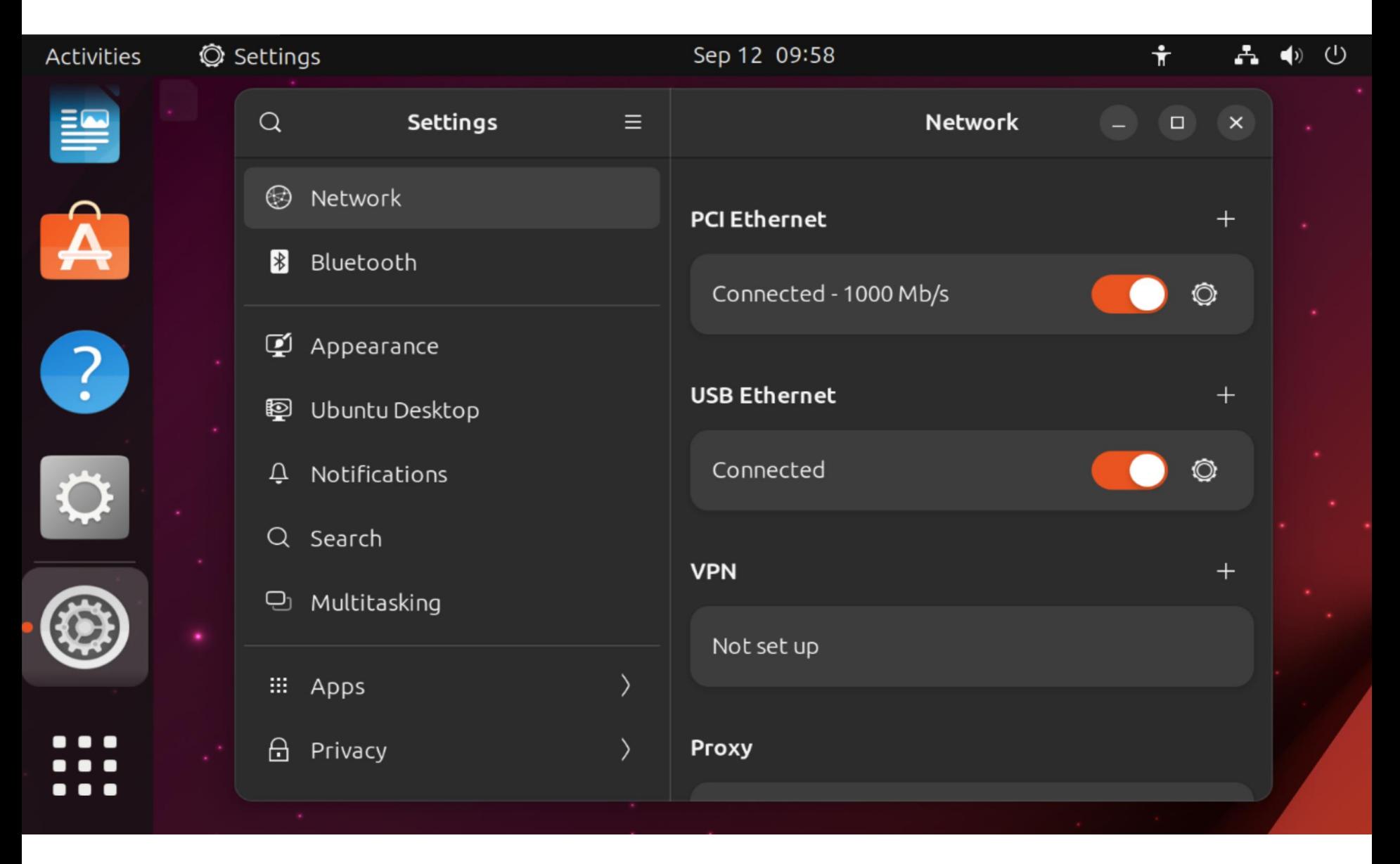

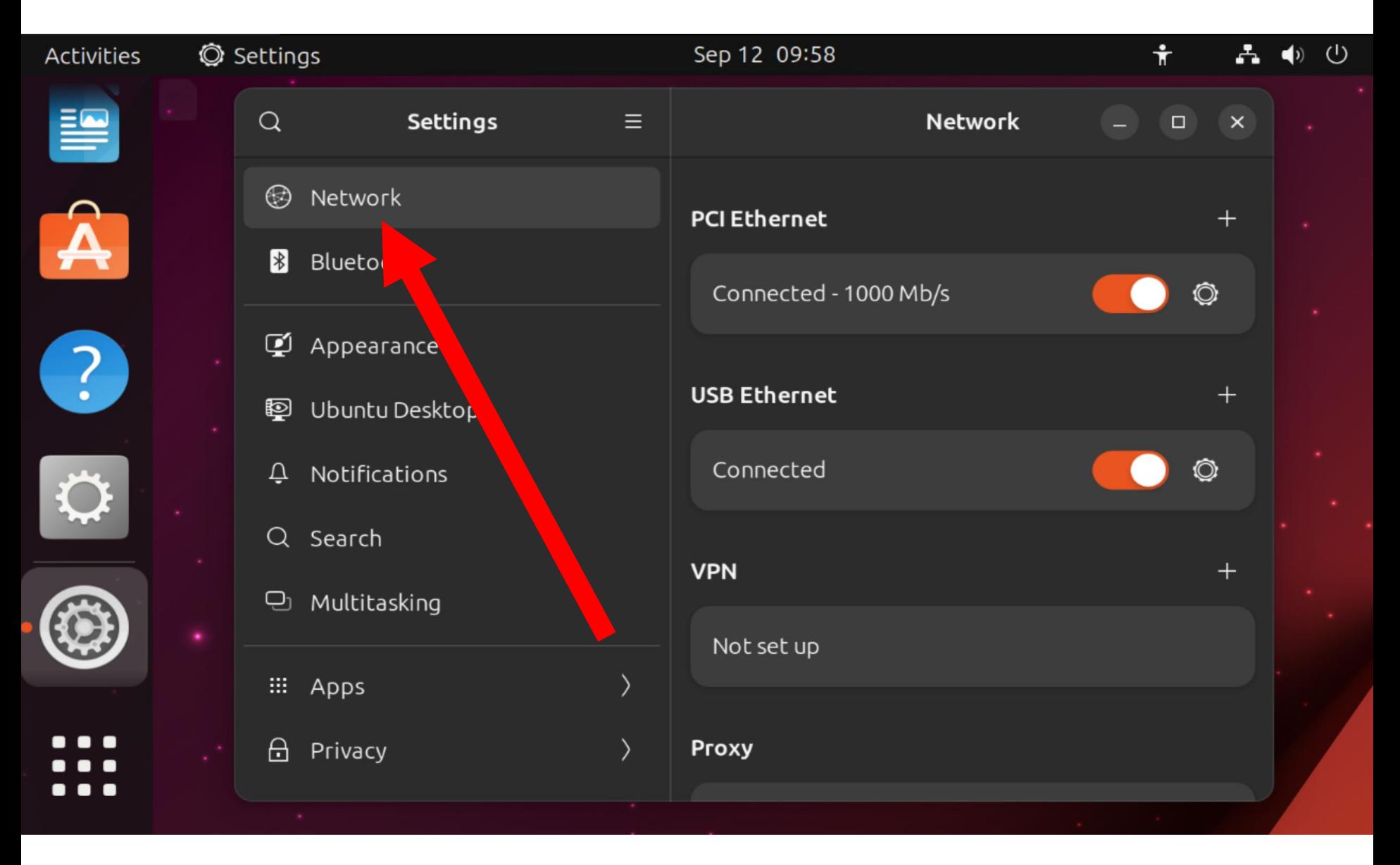

BIG STEP 300 (Activate the tethered Internet connection from the client device) (continued)

SMALL STEP 301 (continued): Your Android cell phone acting as an Ethernet adapter with Internet access will be displayed as "USB Ethernet": If it is not turned on, click on it to make the white dot go to the right:

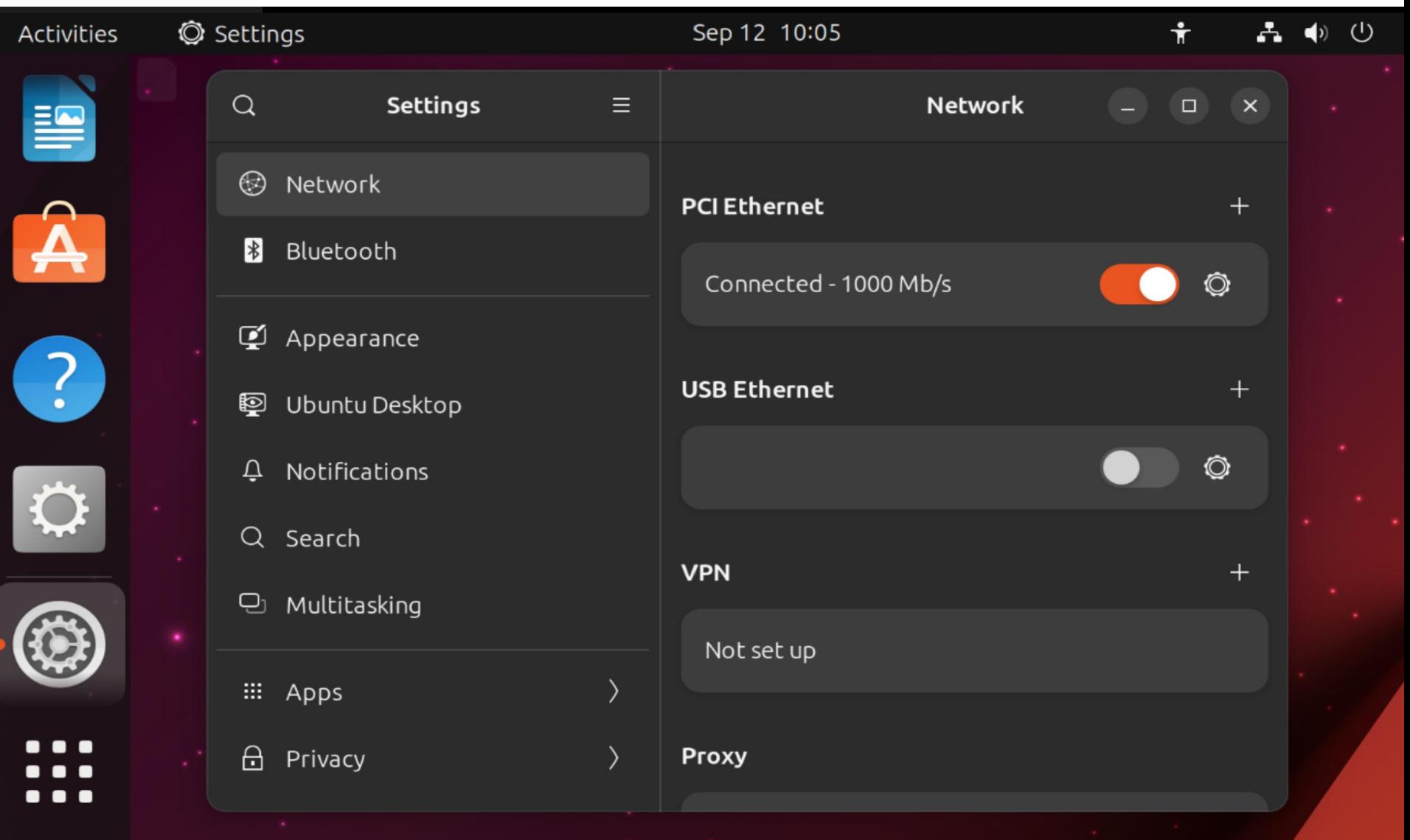

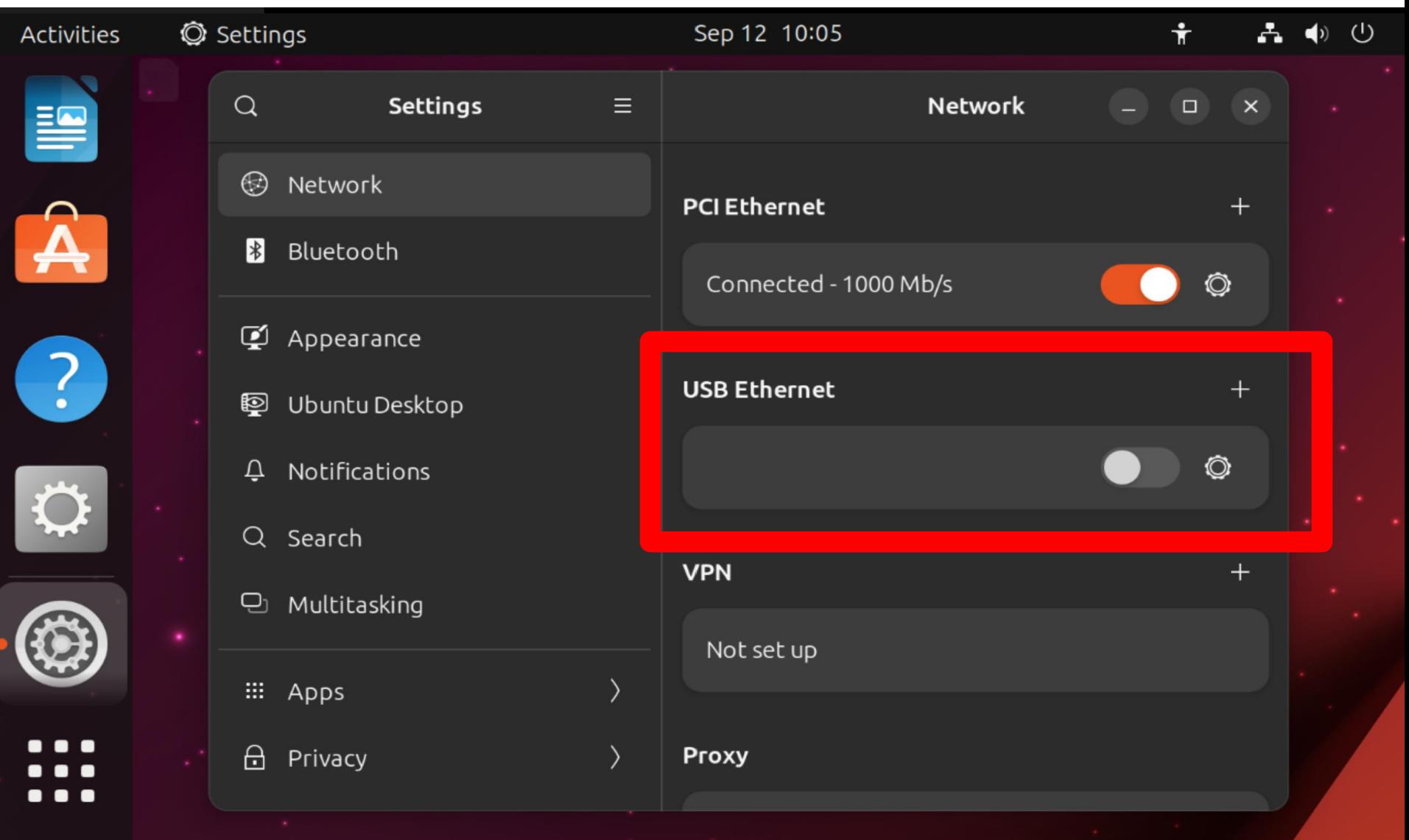

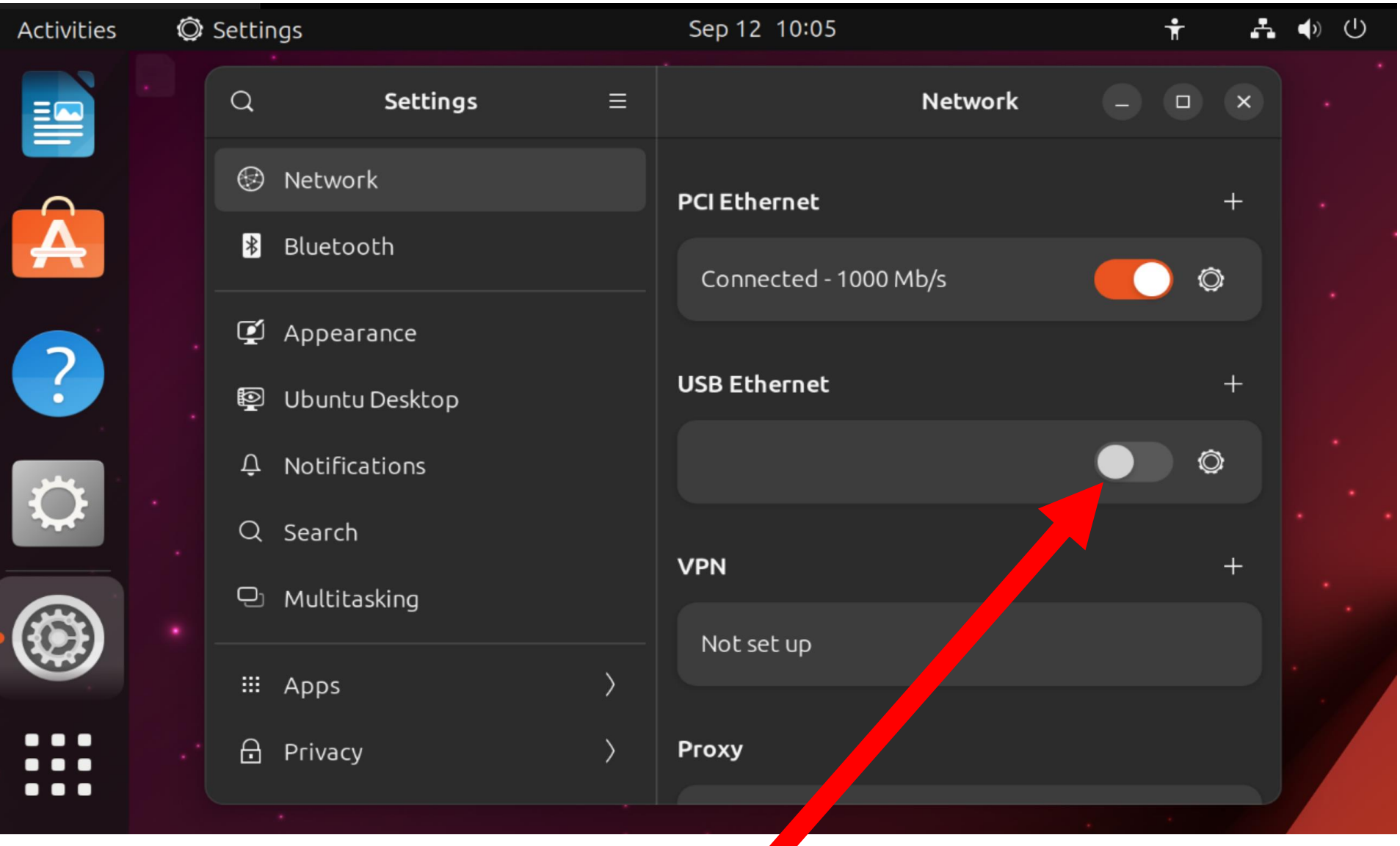

 $\bullet$
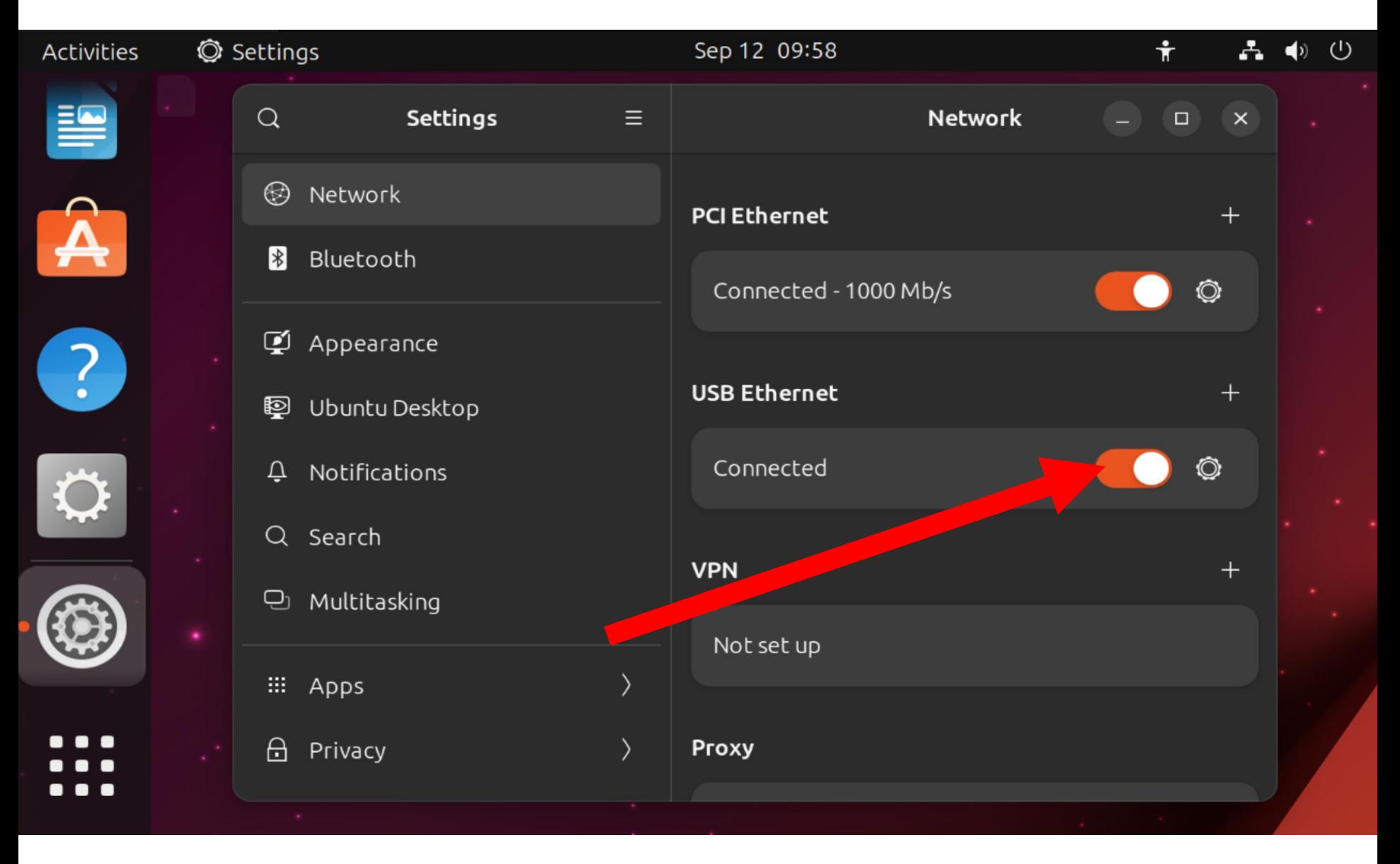

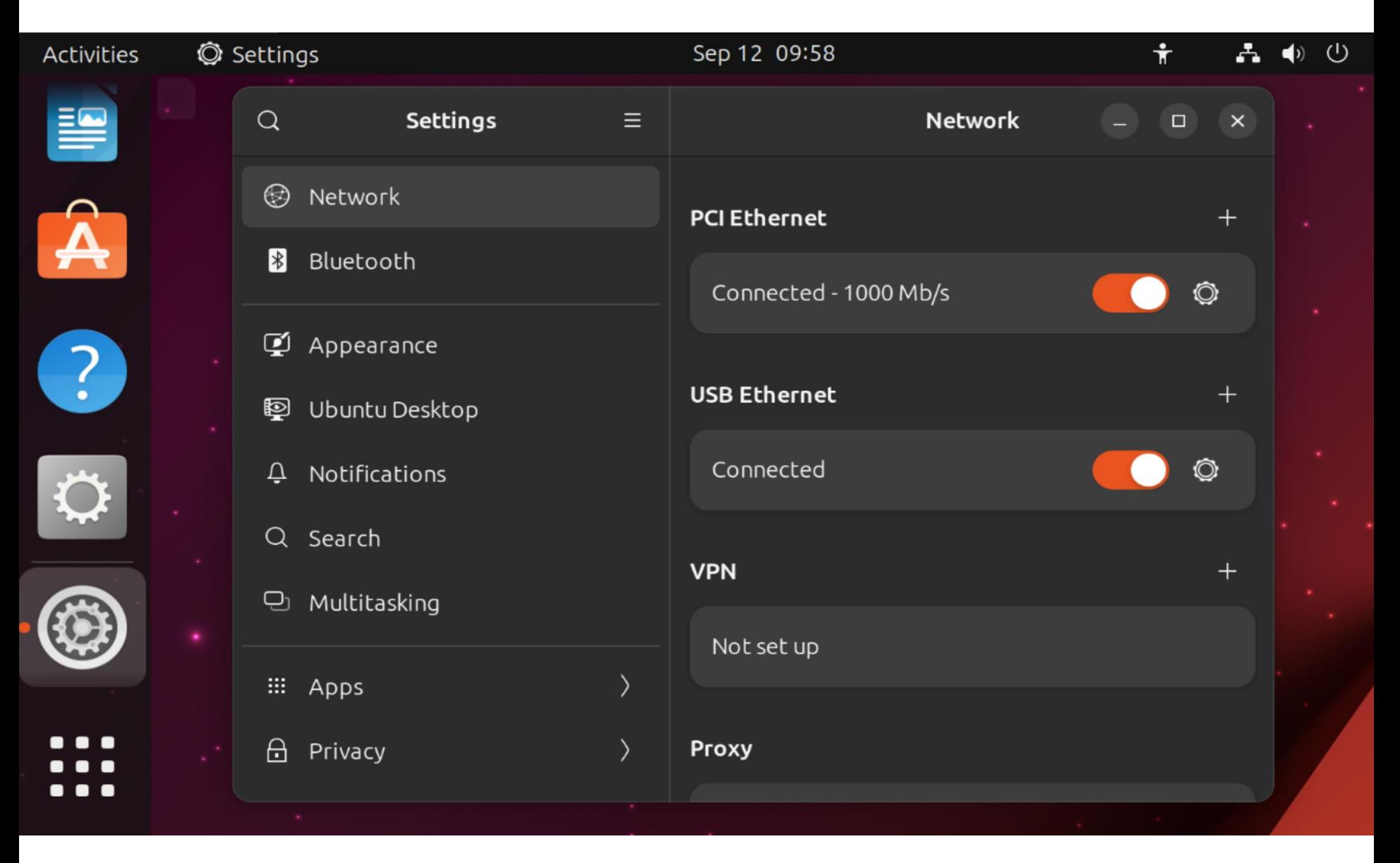

BIG STEP 300 (Activate the tethered Internet connection from the client device) (continued)

• SMALL STEP 301 (continued): Click on the "Settings" gear on the right side of "USB Ethernet" if you need to make changes to it's configuration:

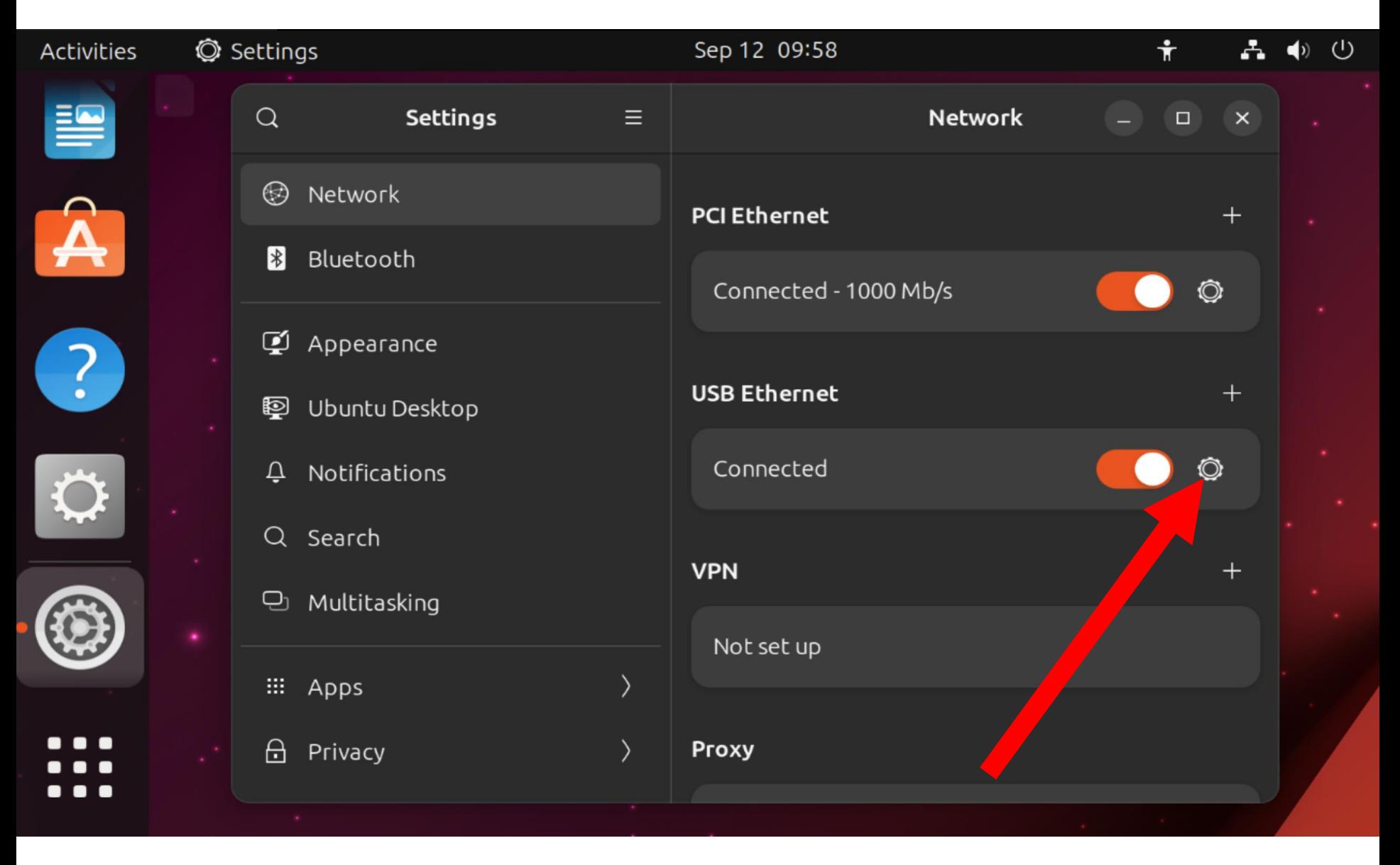

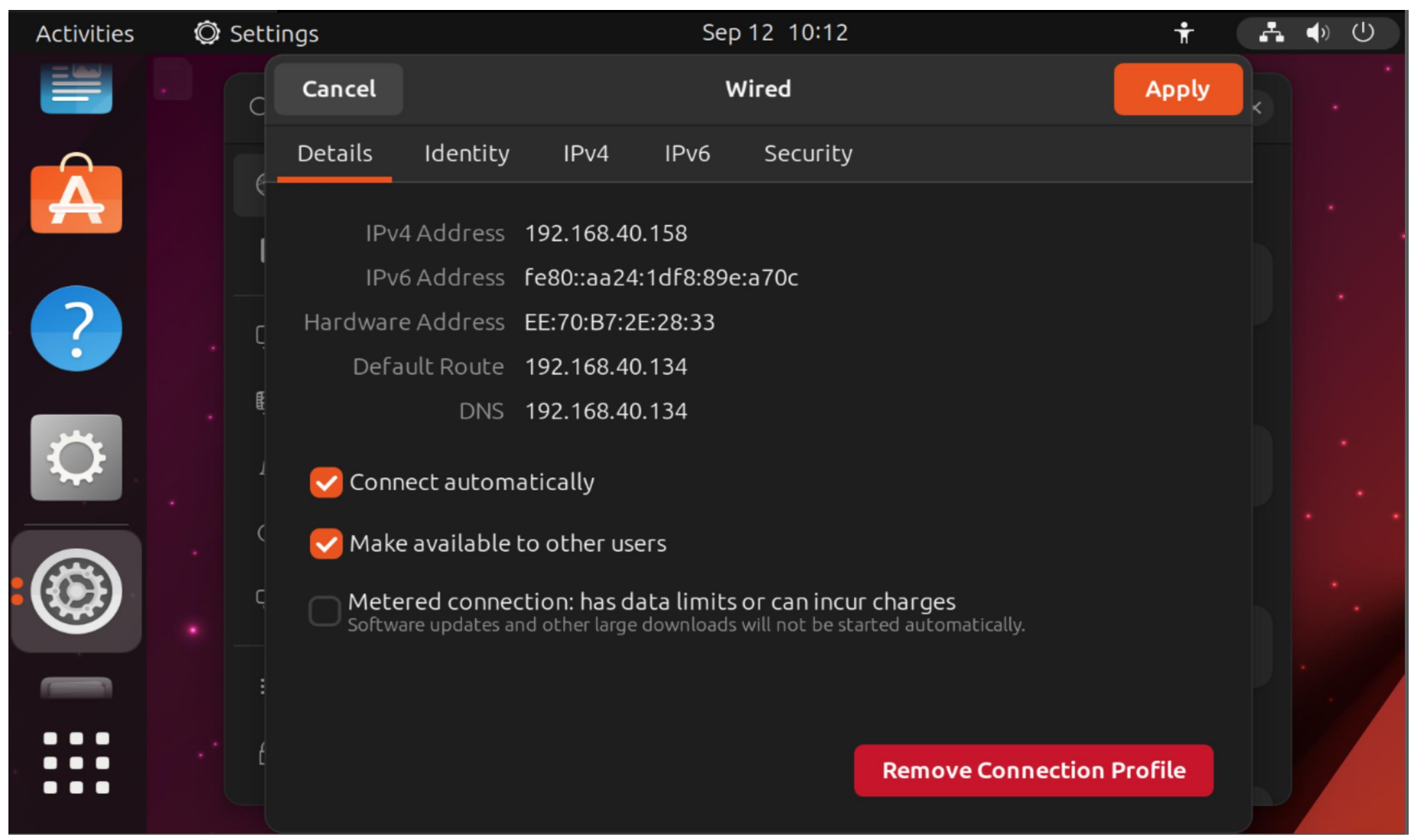

BIG STEP 300 (Activate the tethered Internet connection from the client device) (continued)

• SMALL STEP 302: Click on the "Apply" button if you have made any changes. Then close out all of the "Settings" windows and dialog boxes:

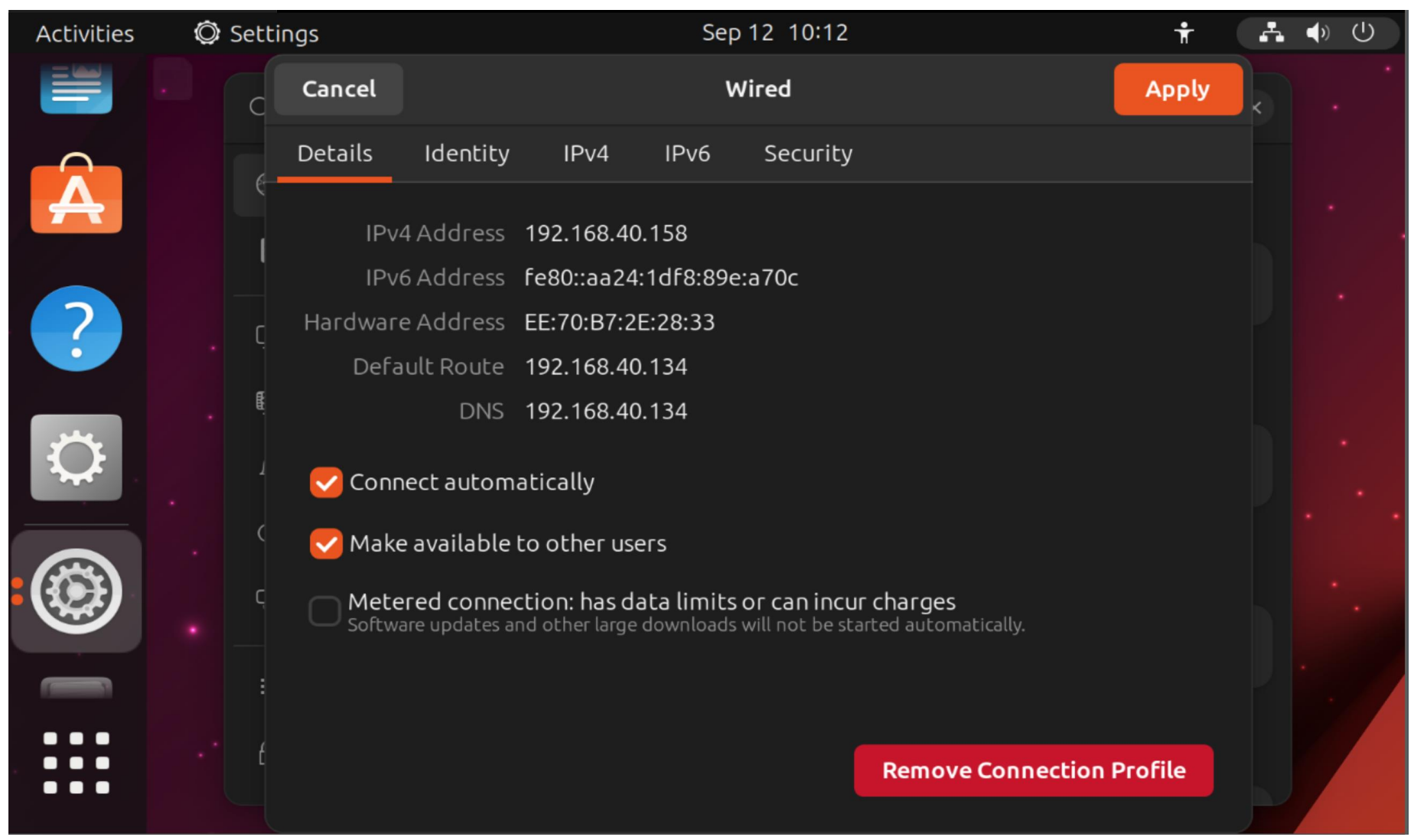

BIG STEP 300 (Activate the tethered Internet connection from the client device) (continued)

• SMALL STEP 302: Check the download and upload speeds of the tethered cell phone's Internet connection by going to speedtest.net in a Web browser:

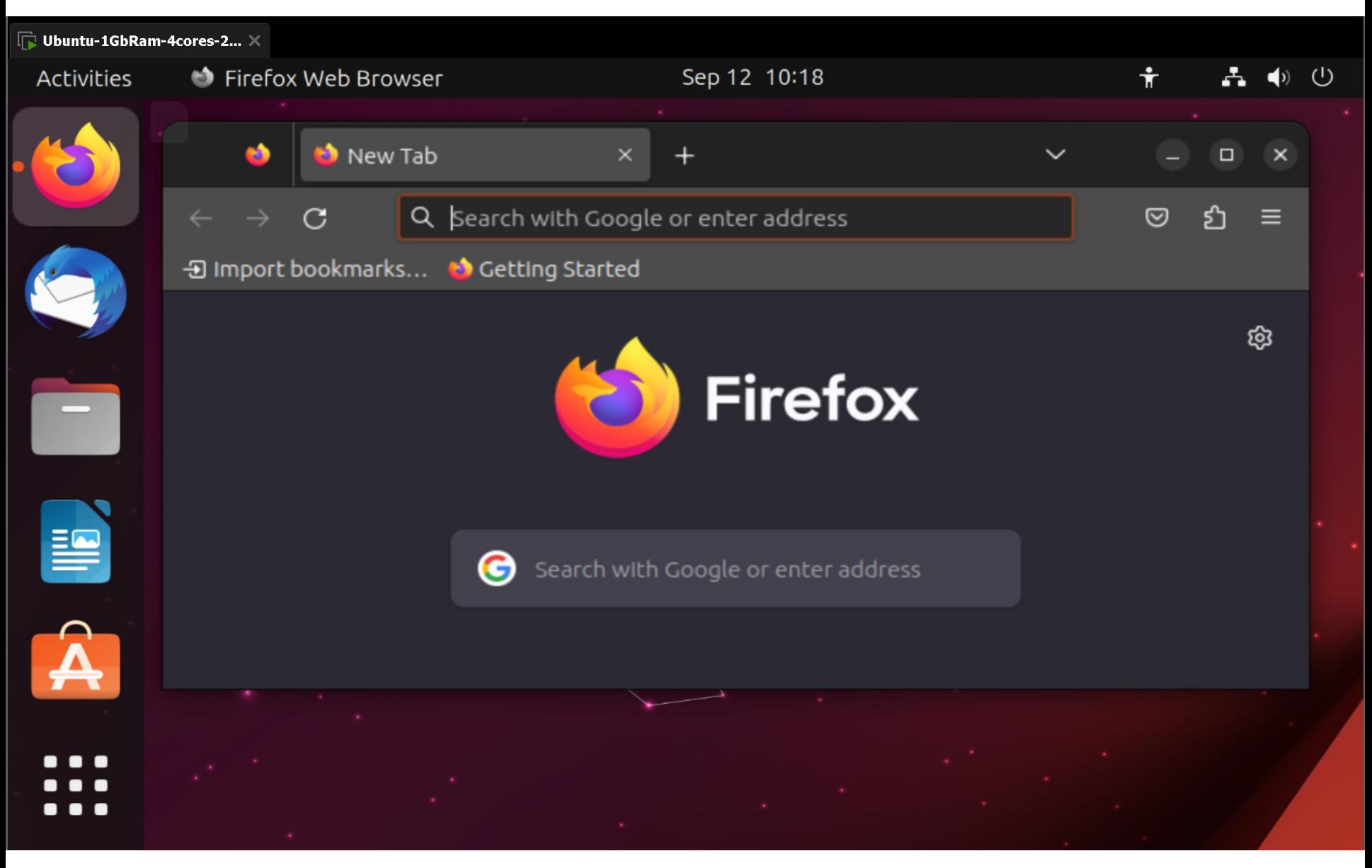

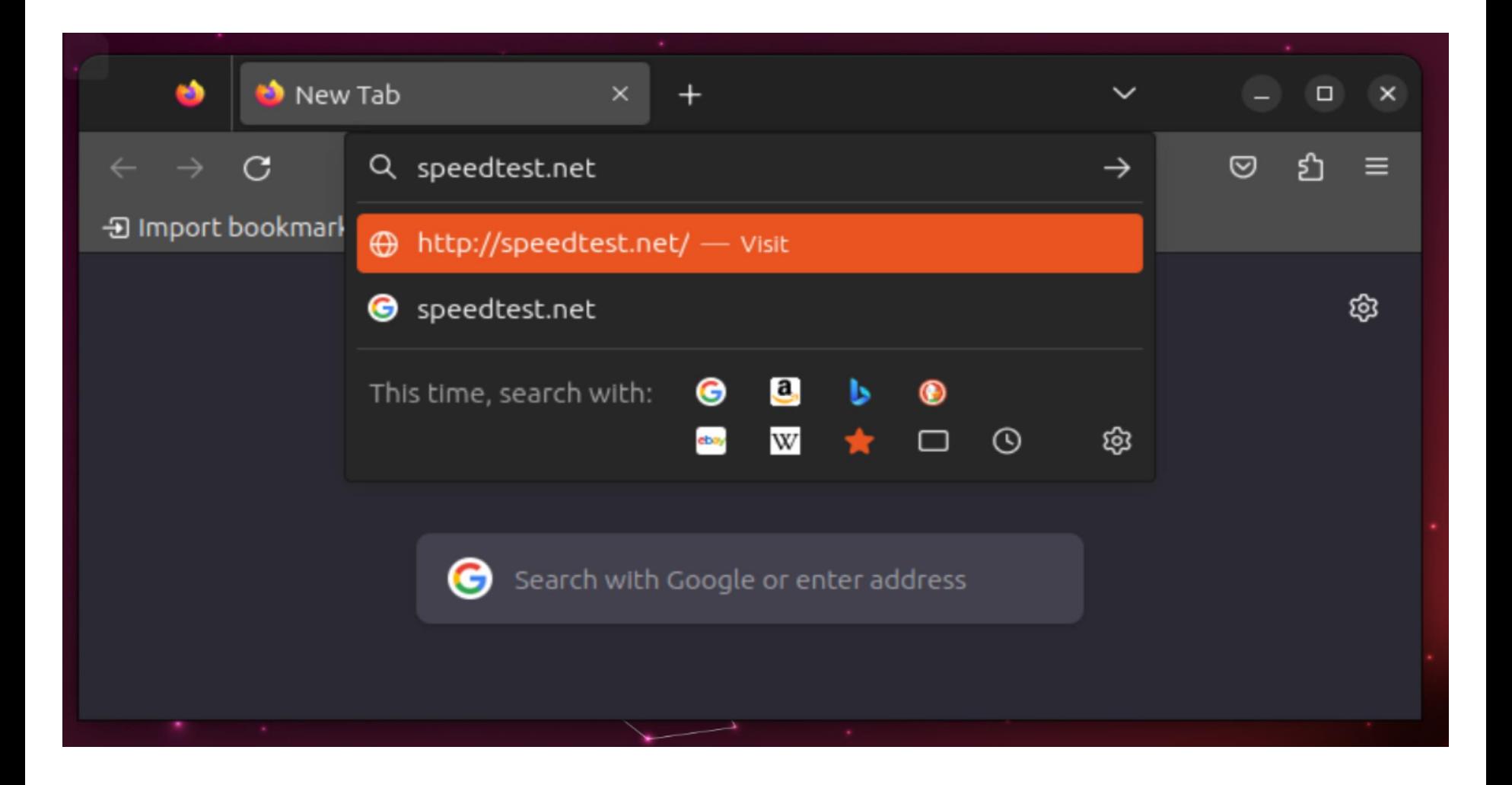

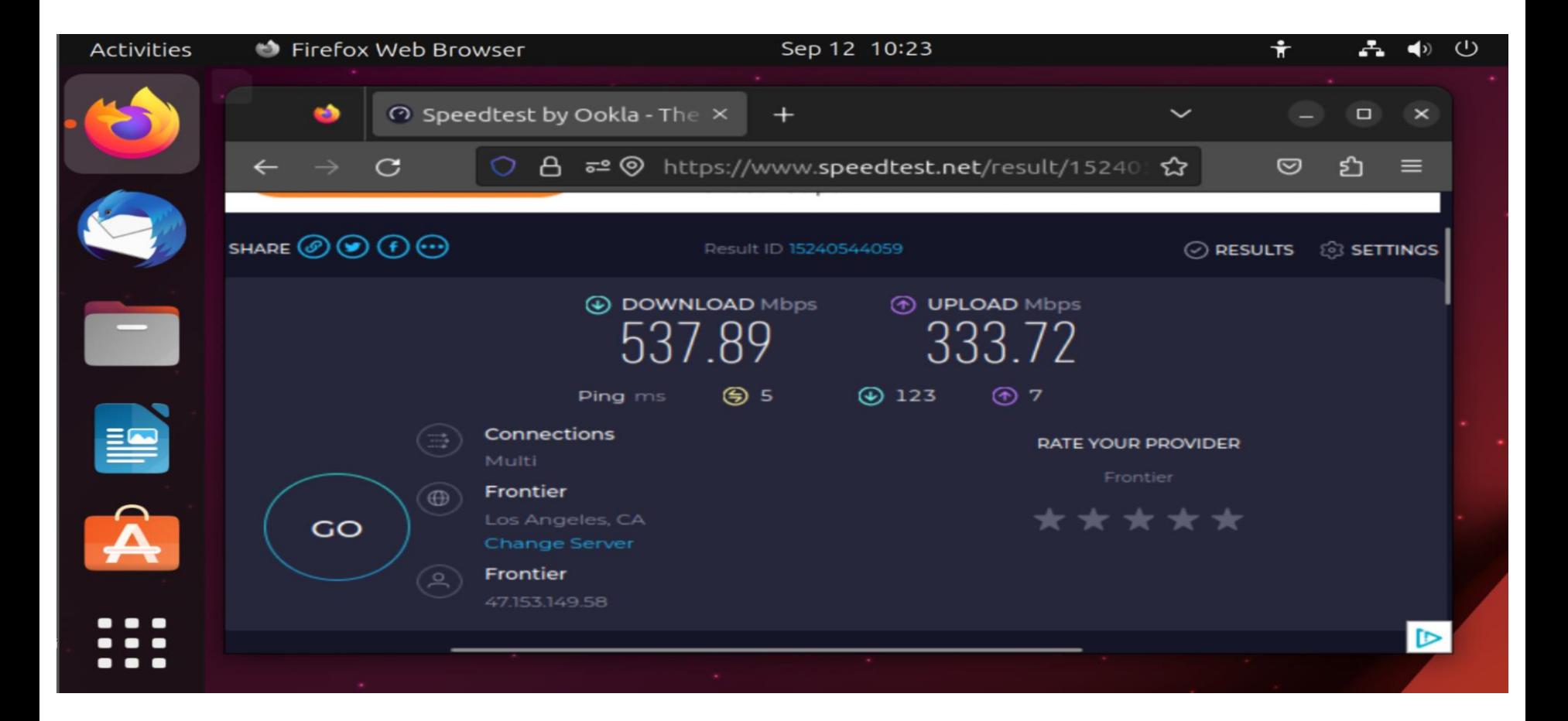